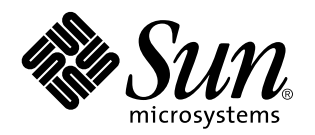

Sun Enterprise 10000 Dynamic Reconfiguration Reference Manual

Sun Microsystems, Inc. 901 San Antonio Road Palo Alto, CA 94303-4900 U.S.A.

> Part No: 805-7986-10 May, 1999

Copyright 1999 Sun Microsystems, Inc. 901 San Antonio Road, Palo Alto, California 94303-4900 U.S.A. All rights reserved.

This product or document is protected by copyright and distributed under licenses restricting its use, copying, distribution, and decompilation. No part of this product or document may be reproduced in any form by any means without prior written authorization of Sun and its licensors, if any. Third-party software, including font technology, is copyrighted and licensed from Sun suppliers.

Parts of the product may be derived from Berkeley BSD systems, licensed from the University of California. UNIX is a registered trademark in the U.S. and other countries, exclusively licensed through X/Open Company, Ltd.

Sun, Sun Microsystems, the Sun logo, SunDocs, Java, the Java Coffee Cup logo, and Solaris are trademarks, registered trademarks, or service marks of Sun Microsystems, Inc. in the U.S. and other countries. All SPARC trademarks are used under license and are trademarks or registered trademarks of SPARC International, Inc. in the U.S. and other countries. Products bearing SPARC trademarks are based upon an architecture developed by Sun Microsystems, Inc.

The OPEN LOOK and Sun™ Graphical User Interface was developed by Sun Microsystems, Inc. for its users and licensees. Sun acknowledges the pioneering efforts of Xerox in researching and developing the concept of visual or graphical user interfaces for the<br>computer industry. Sun holds a non-exclusive license from Xerox to the Xerox Graphical U licensees who implement OPEN LOOK GUIs and otherwise comply with Sun's written license agreements.

**RESTRICTED RIGHTS:** Use, duplication, or disclosure by the U.S. Government is subject to restrictions of FAR 52.227–14(g)(2)(6/87) and<br>FAR 52.227–19(6/87), or DFAR 252.227–7015(b)(6/95) and DFAR 227.7202–3(a).

DOCUMENTATION IS PROVIDED "AS IS" AND ALL EXPRESS OR IMPLIED CONDITIONS, REPRESENTATIONS AND WARRANTIES, INCLUDING ANY IMPLIED WARRANTY OF MERCHANTABILITY, FITNESS FOR A PARTICULAR PURPOSE OR NON-INFRINGEMENT, ARE DISCLAIMED, EXCEPT TO THE EXTENT THAT SUCH DISCLAIMERS ARE HELD TO BE LEGALLY INVALID.

Copyright 1999 Sun Microsystems, Inc. 901 San Antonio Road, Palo Alto, Californie 94303-4900 Etats-Unis. Tous droits réservés.

Ce produit ou document est protégé par un copyright et distribué avec des licences qui en restreignent l'utilisation, la copie, la<br>distribution, et la décompilation. Aucune partie de ce produit ou document ne peut être rep moyen que ce soit, sans l'autorisation préalable et écrite de Sun et de ses bailleurs de licence, s'il y en a. Le logiciel détenu par des tiers, et qui comprend la technologie relative aux polices de caractères, est protégé par un copyright et licencié par des fournisseurs de Sun.

Des parties de ce produit pourront être dérivées du système Berkeley BSD licenciés par l'Université de Californie. UNIX est une marque déposée aux Etats-Unis et dans d'autres pays et licenciée exclusivement par X/Open Company, Ltd.

Sun, Sun Microsystems, le logo Sun, SunDocs, Java, le logo Java Coffee Cup, et Solaris sont des marques de fabrique ou des marques déposées, ou marques de service, de Sun Microsystems, Inc. aux Etats-Unis et dans d'autres pays. Toutes les marques SPARC sont utilisées sous licence et sont des marques de fabrique ou des marques déposées de SPARC International, Inc. aux Etats-Unis et dans d'autres pays. Les produits portant les marques SPARC sont basés sur une architecture développée par Sun Microsystems, Inc.

L'interface d'utilisation graphique OPEN LOOK et Sun<sup>TM</sup> a été développée par Sun Microsystems, Inc. pour ses utilisateurs et licenciés. Sun reconnaît les efforts de pionniers de Xerox pour la recherche et le développement du concept des interfaces d'utilisation visuelle ou graphique pour l'industrie de l'informatique. Sun détient une licence non exclusive de Xerox sur l'interface d'utilisation graphique Xerox, cette licence couvrant également les licenciés de Sun qui mettent en place l'interface d'utilisation graphique OPEN LOOK et qui en outre se conforment aux licences écrites de Sun.

CETTE PUBLICATION EST FOURNIE "EN L'ETAT" ET AUCUNE GARANTIE, EXPRESSE OU IMPLICITE, N'EST ACCORDEE, Y COMPRIS DES GARANTIES CONCERNANT LA VALEUR MARCHANDE, L'APTITUDE DE LA PUBLICATION A REPONDRE A UNE UTILISATION PARTICULIERE, OU LE FAIT QU'ELLE NE SOIT PAS CONTREFAISANTE DE PRODUIT DE TIERS. CE DENI DE GARANTIE NE S'APPLIQUERAIT PAS, DANS LA MESURE OU IL SERAIT TENU JURIDIQUEMENT NUL ET NON AVENU.

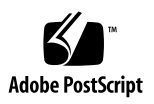

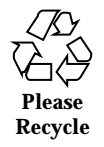

### **Contents**

Intro(1m) 2

abort\_attach(1m) 4

abort\_detach(1m) 6

complete\_attach(1m) 8

complete\_detach(1m) 10

dr(1m) 12

dr.service(1m) 21

dr\_cmd\_a\_attach(1m) 22

dr\_cmd\_a\_detach(1m) 23

dr\_cmd\_auto\_config(1m) 24

dr\_cmd\_c\_attach(1m) 25

dr\_cmd\_c\_detach(1m) 26

dr\_cmd\_c\_f\_detach(1m) 27

dr\_cmd\_cpu\_info(1m) 28

dr\_cmd\_debug(1m) 29

dr\_cmd\_detach\_allow(1m) 30

dr\_cmd\_dev\_info(1m) 31

dr\_cmd\_drain(1m) 32

dr\_cmd\_drain\_status(1m) 33

Contents **iii**

dr\_cmd\_eligible\_attach(1m) 34 dr\_cmd\_eligible\_detach(1m) 35 dr\_cmd\_init\_attach(1m) 36 dr\_cmd\_mem\_info(1m) 38 dr\_cmd\_obp\_info(1m) 39 dr\_cmd\_print\_brd\_info(1m) 40 dr\_cmd\_print\_obp\_info(1m) 42 dr\_cmd\_print\_unsafe\_info(1m) 43 dr\_cmd\_unsafe\_dev\_info(1m) 44 dr\_daemon(1m) 45 drain(1m) 47 drshow(1m) 49 drview(1m) 51 init\_attach(1m) 52 reconfig(1m) 56 Intro(7) 58 dr(7) 59

**iv** Sun Enterprise 10000 Dynamic Reconfiguration Reference Manual ♦ May, 1999

## Maintenance Commands

**1**

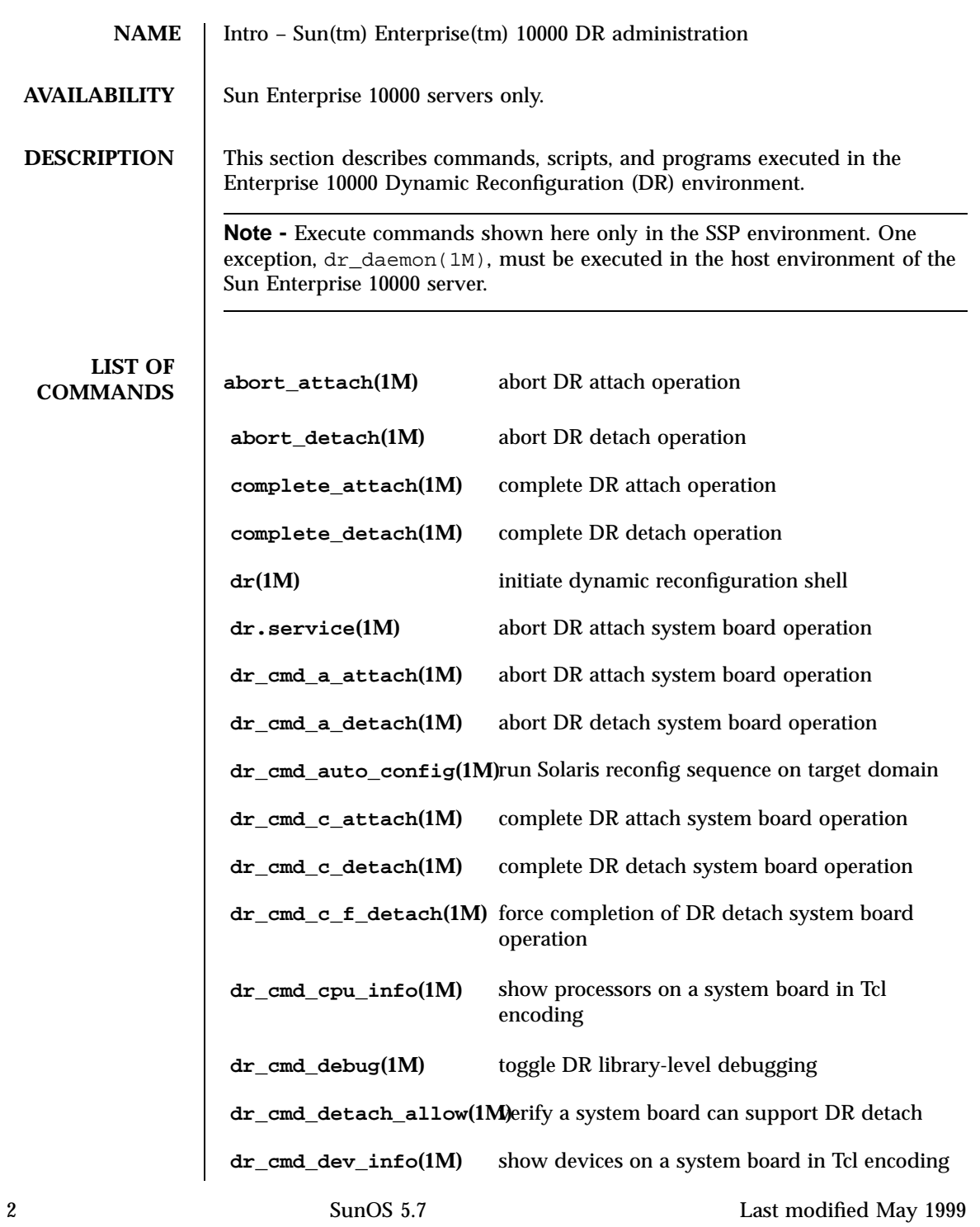

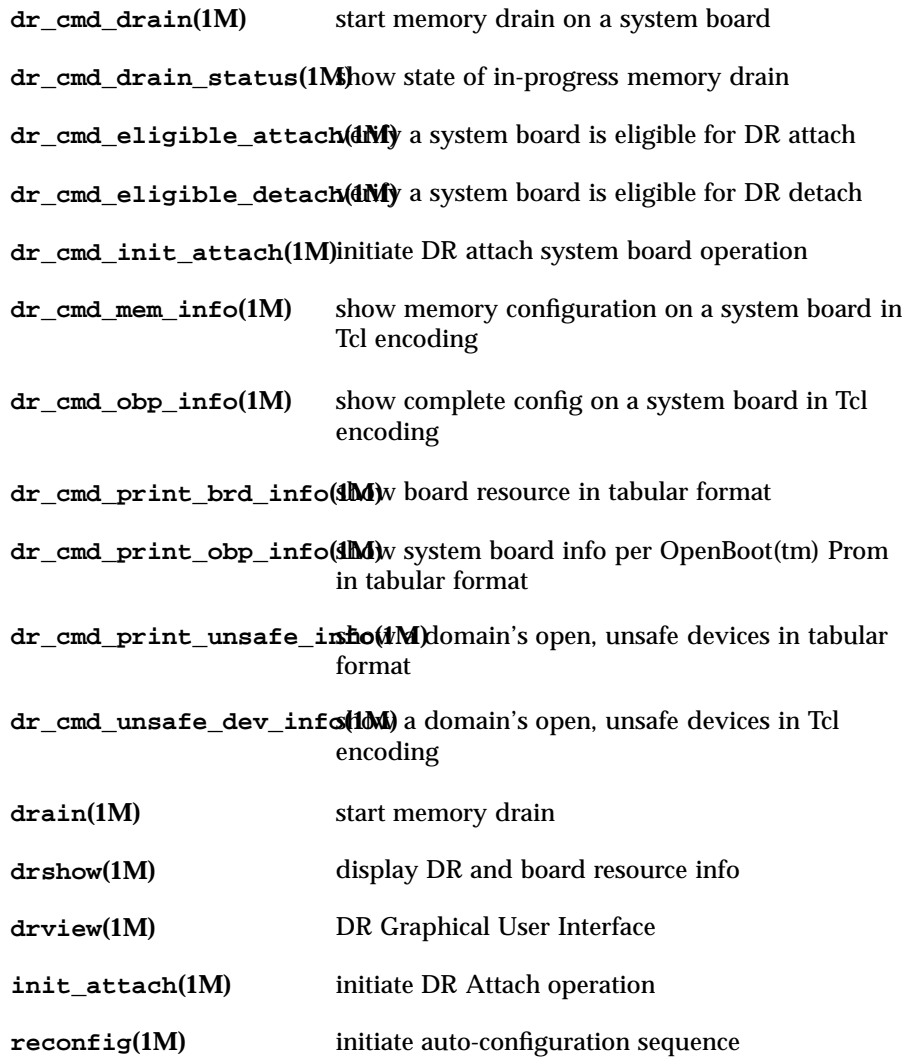

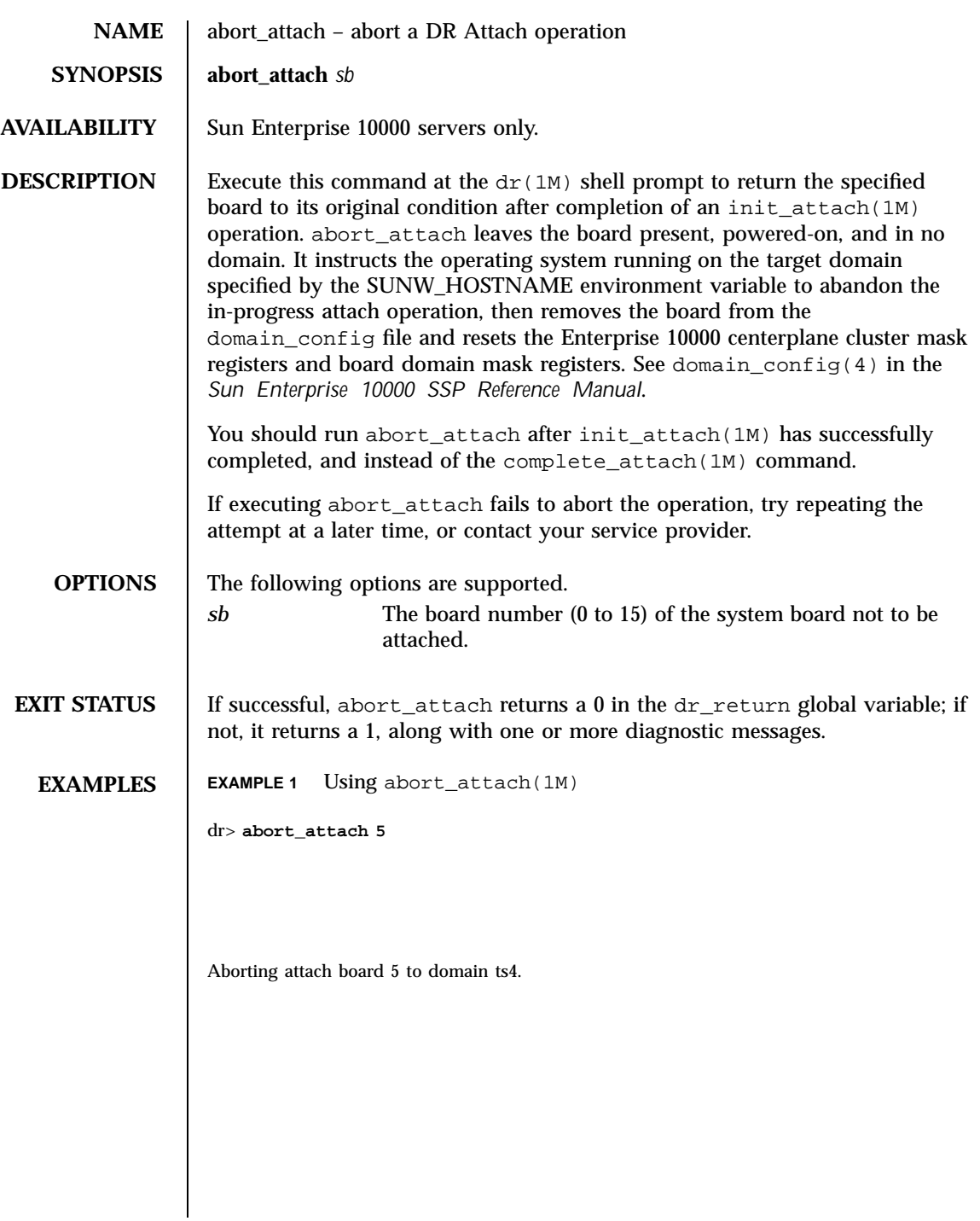

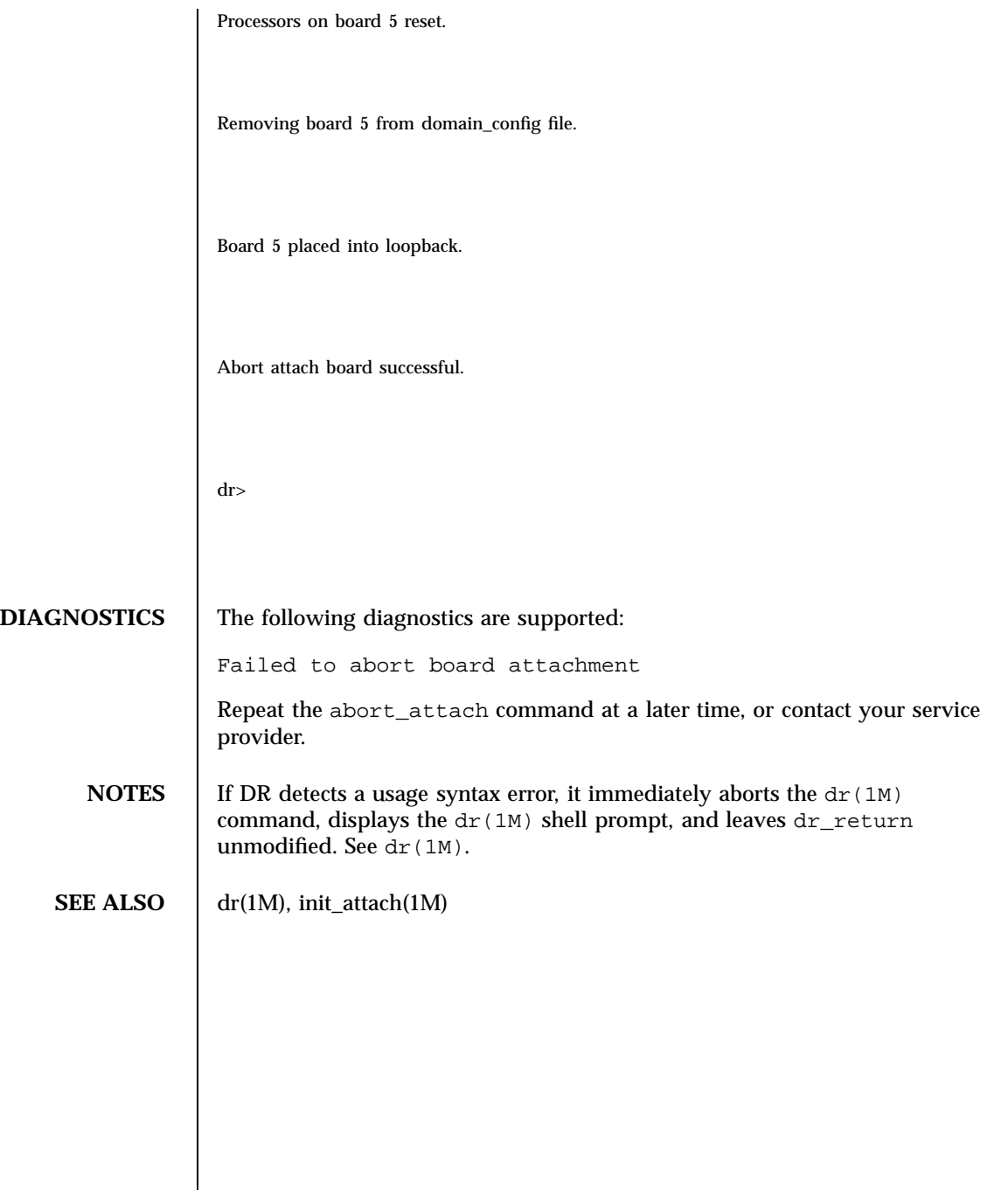

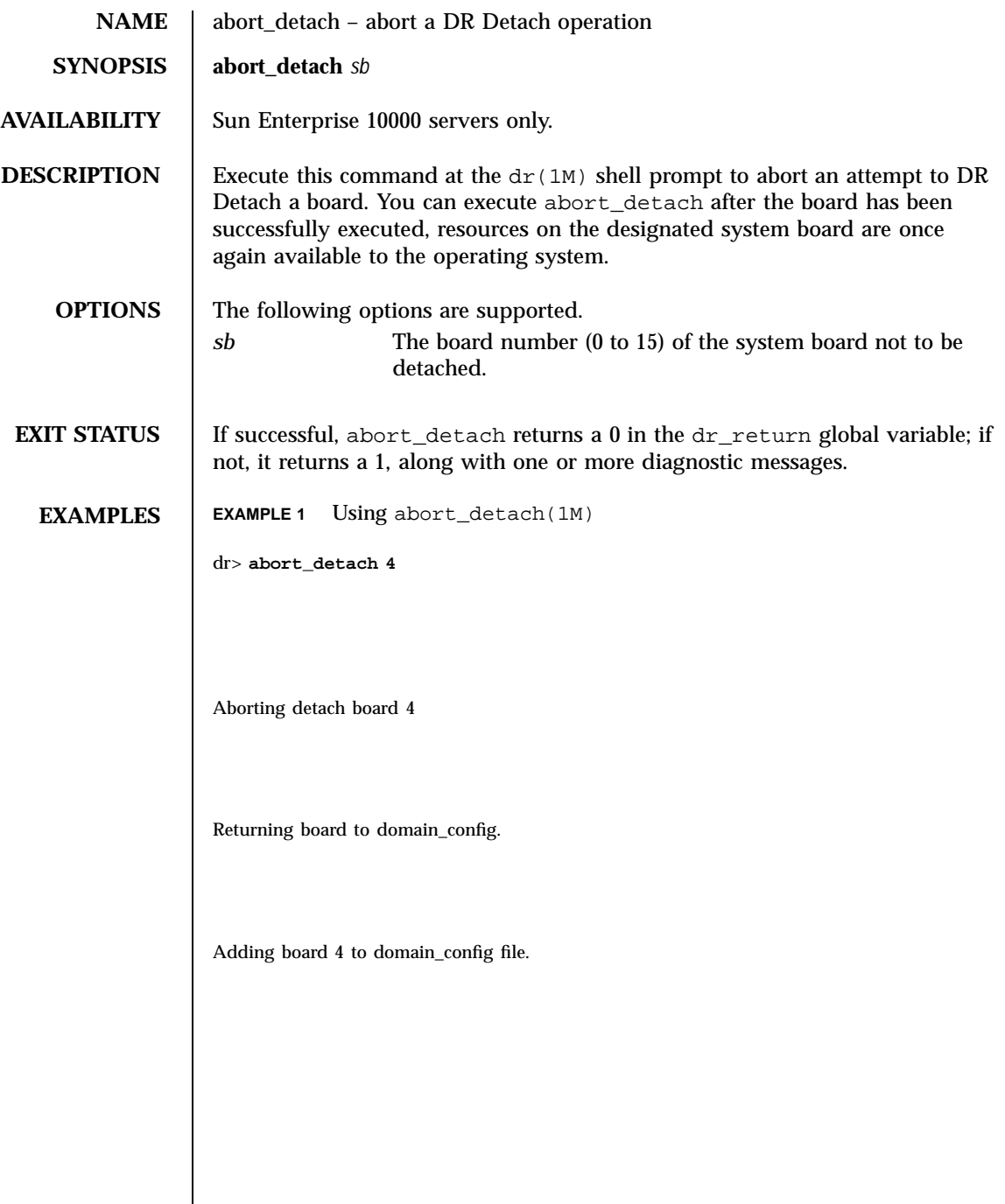

 $\overline{\phantom{a}}$ 

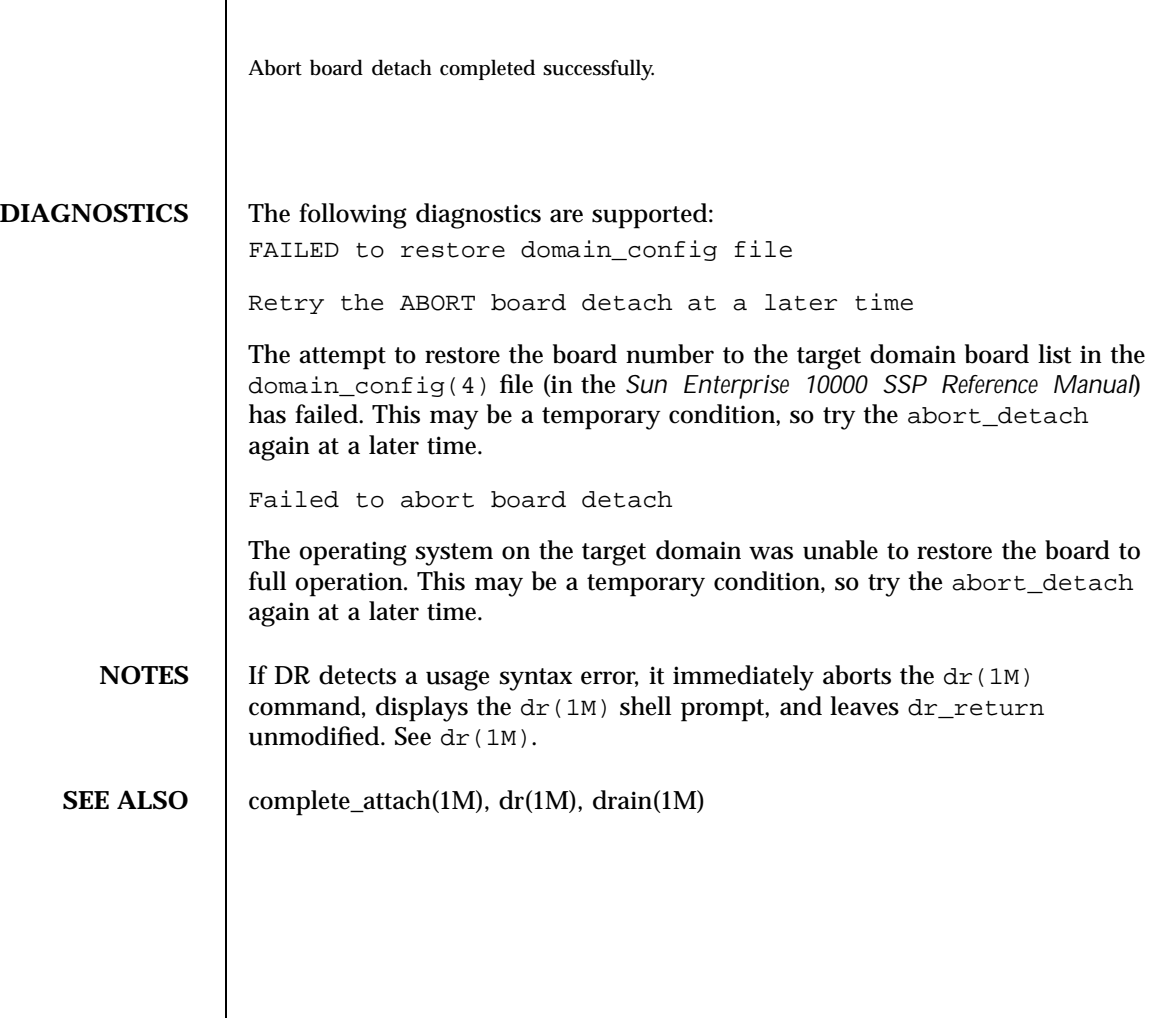

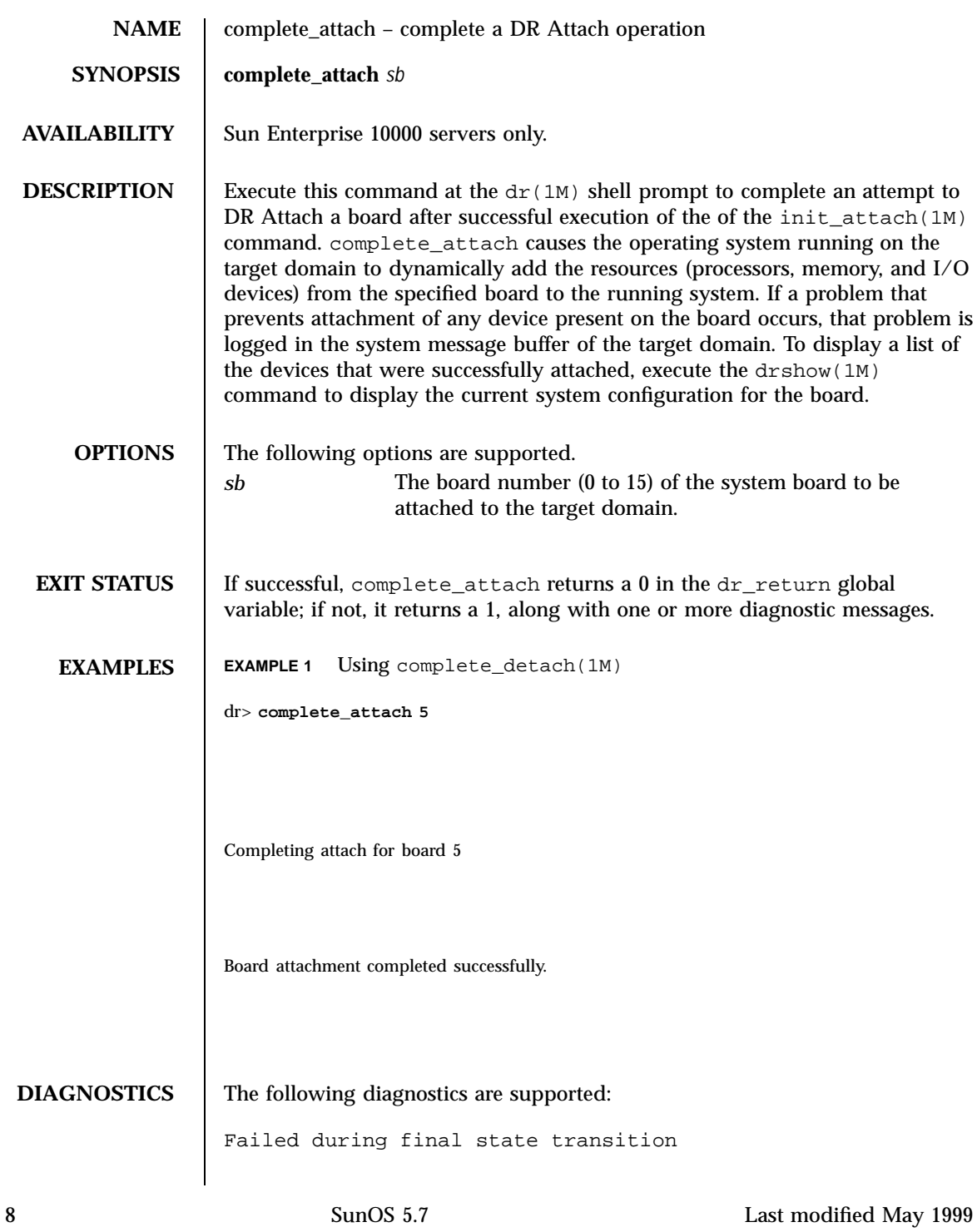

The operation failed during the final stage of attachment. Check that the DR daemon is still running on the target domain, and that the network is operational. To recover from the failure, repeat the complete\_attach operation or execute an abort\_attach(1M).

Failed to complete attach board

The operating system on the target domain was unable to attach the board. Repeat the complete\_attach operation at a later time or execute the abort\_attach(1M) command.

- **NOTES** If DR detects a usage syntax error, it immediately aborts the dr(1M) command, displays the dr(1M) shell prompt, and leaves dr\_return unmodified. See dr(1M).
- **SEE ALSO** dr(1M), drshow(1M), init\_attach(1M)

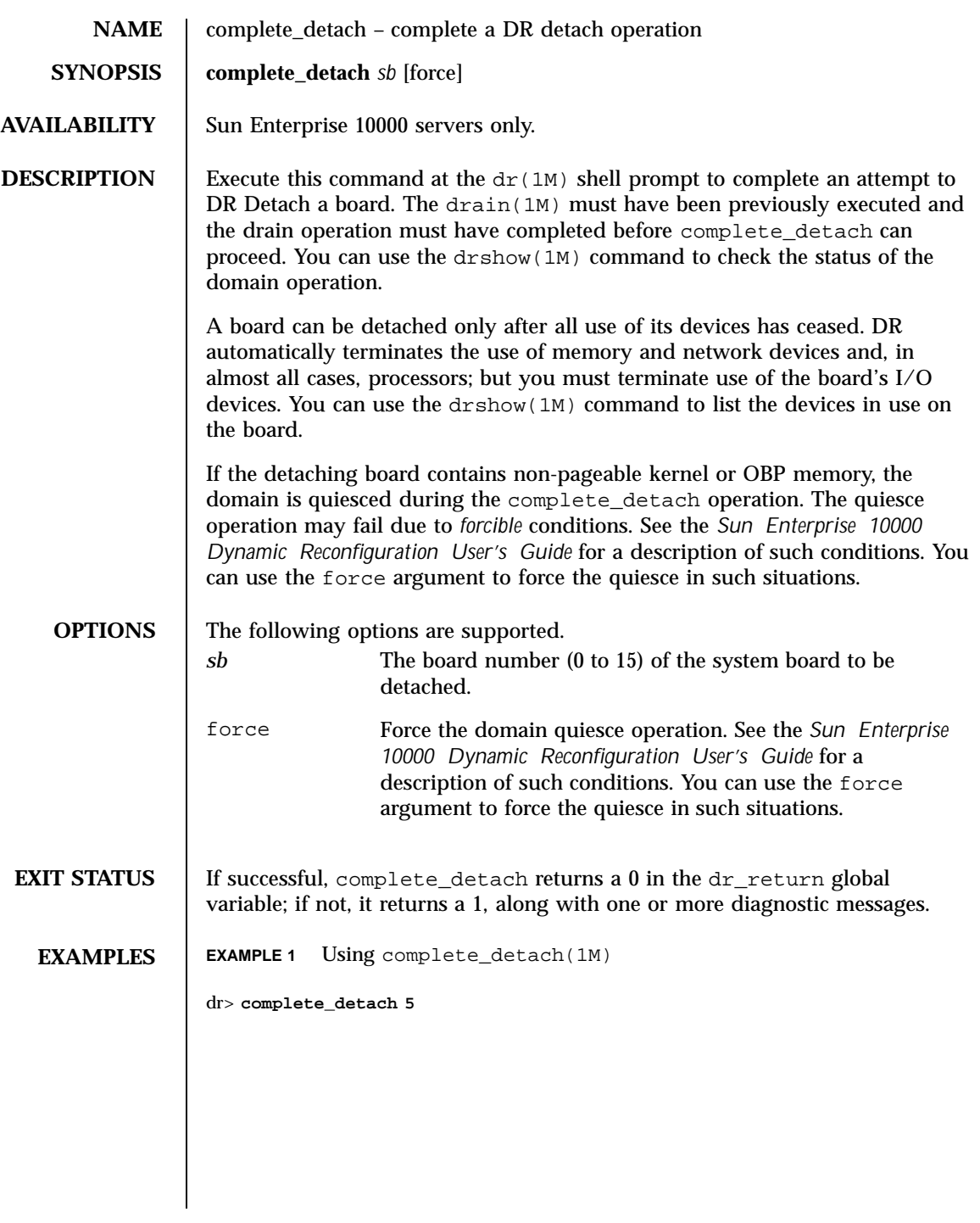

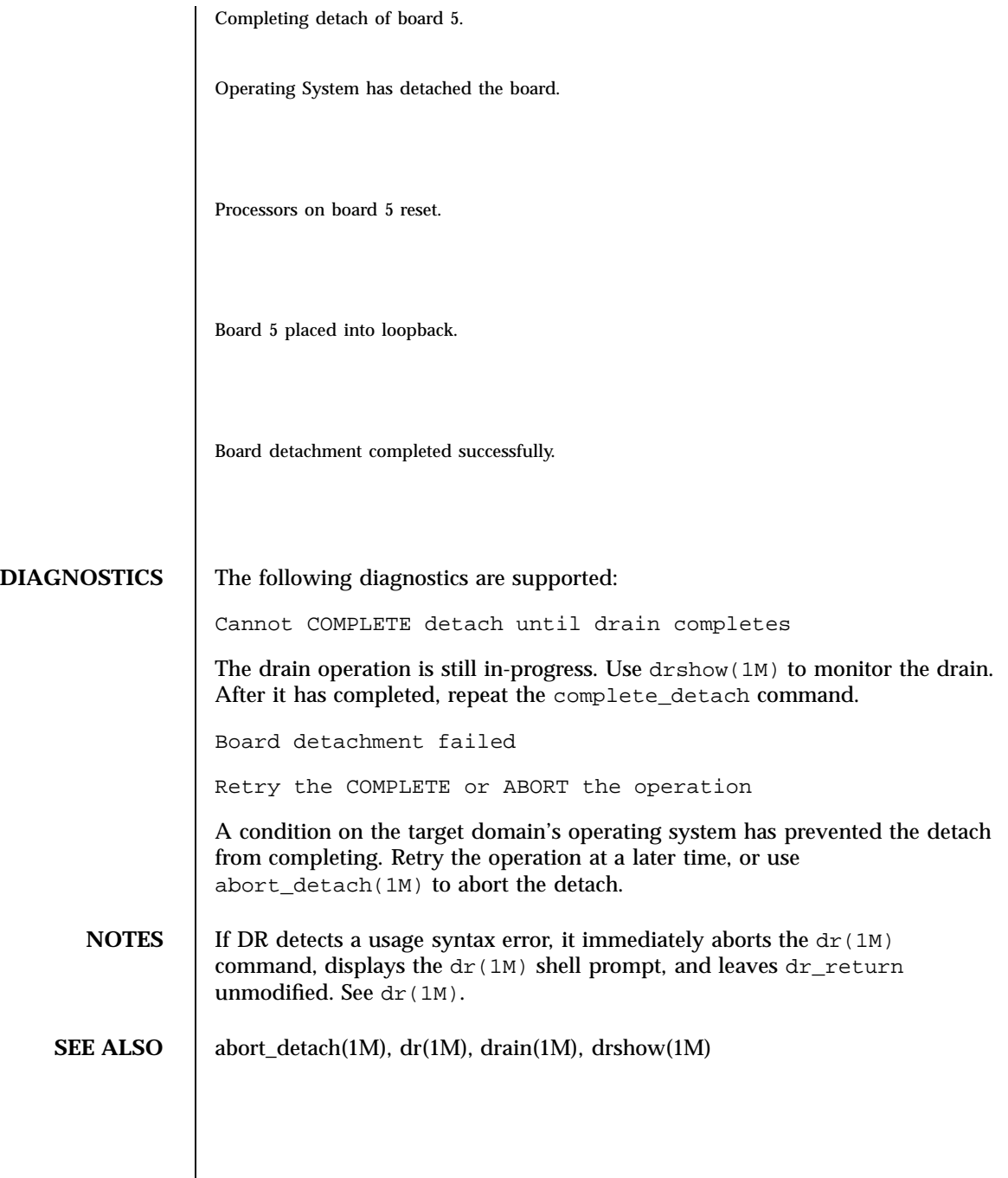

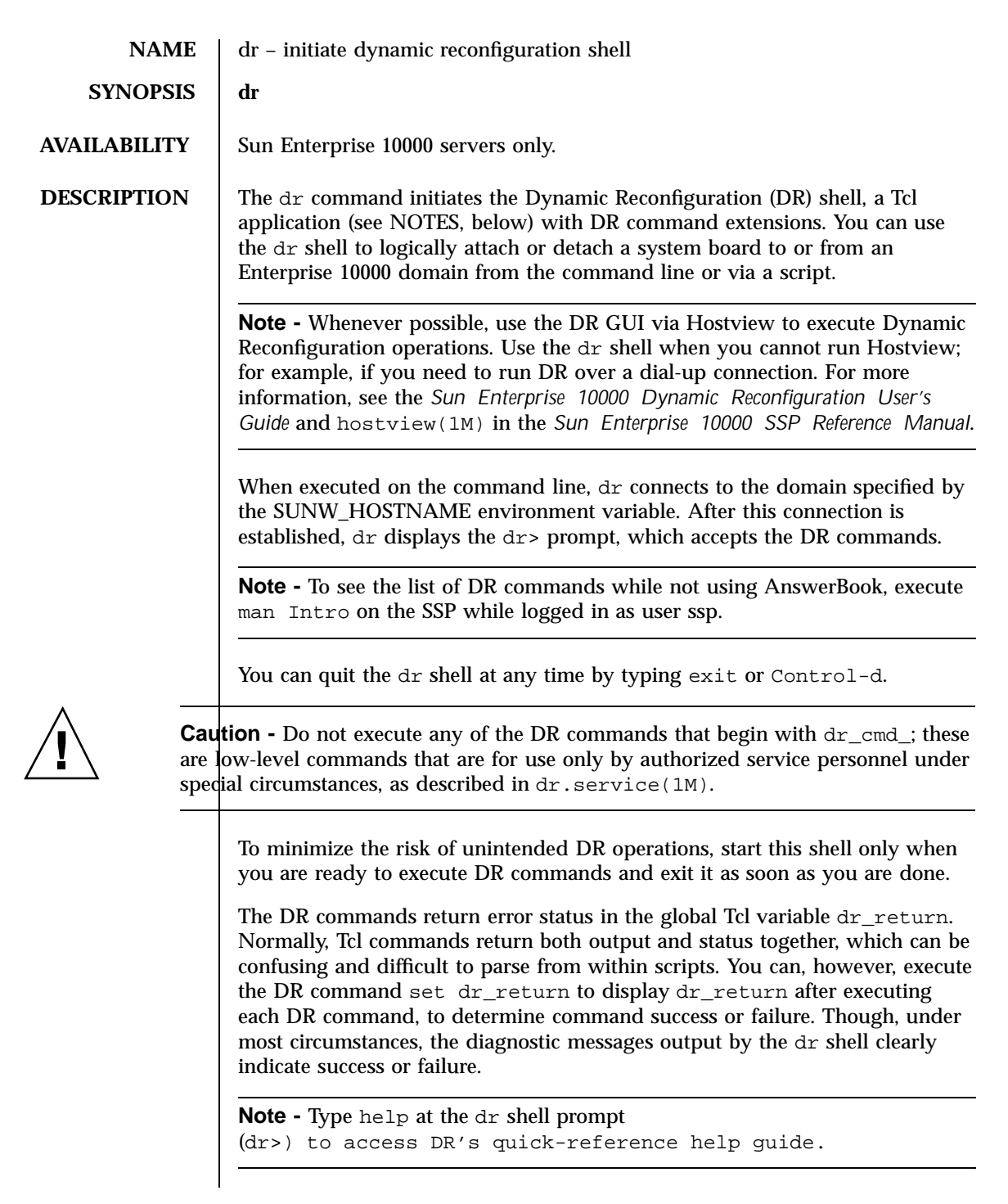

# **EXAMPLES** | **EXAMPLE 1** Using dr(1M) The following example performs a DR Attach of Board 2 to the domain named "e100001". After complete\_attach(1M) has successfully completed dr displays the result code stored in dr\_return e100001-ssp% **domain\_switch e100001** e100001-ssp% **dr** Checking environment... Initializing SSP SNMP MIB... Establishing communication with DR daemon...

e100001: System Status - Summary

BOARD #: 2 3 5 6 physically present.

BOARD #: 0 1 4 being used by the system.

dr> **init\_attach 2**

Initiate attaching board 2

phase init\_reset: Initial system resets...

phase jtag\_integ: JTAG probe and integrity test...

phase mem\_probe: Memory dimm probe...

phase jtag\_bbsram: JTAG basic test of bootbus sram...

phase procl: Initial processor module tests...

phase pc/cic\_reg: PC and CIC register tests...

phase dtag: CIC DTAG tests...

phase mem: MC register and memory tests...

phase procmem: Processor vs. memory tests...

phase xcall: Interprocessor interrupt tests...

phase io: I/O controller tests...

Skipping phase ecc: Proc ecc vs. memory tests...

phase final\_config: Final configuration...

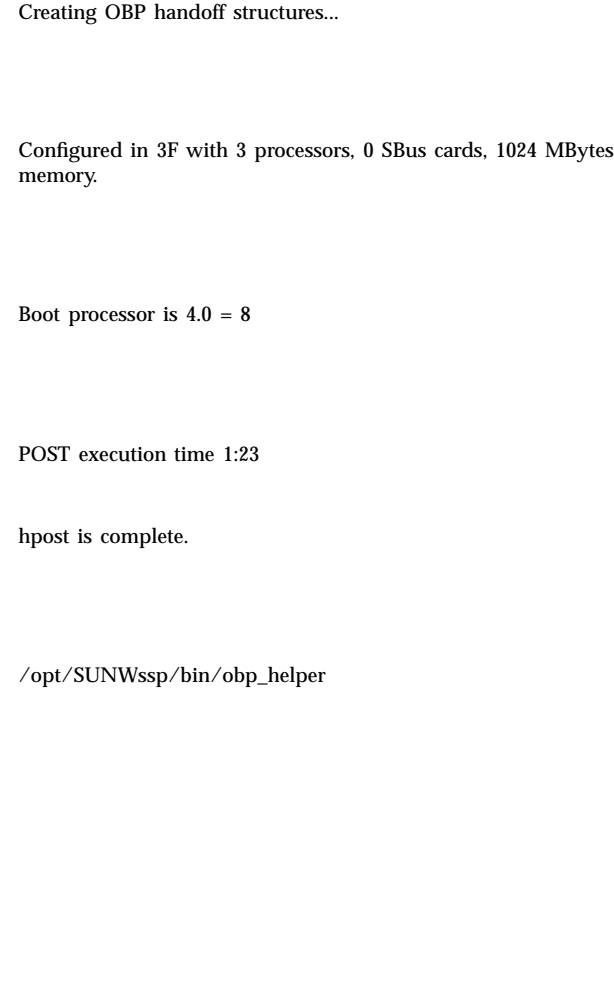

Master cpu is 8

Slave cpus initialization:

Slave cpus initialization OK

board debut utility complete.

Board attachment initiated successfully.

Ready to COMPLETE board attachment.

```
dr> complete_attach 2
Completing attach for board 2
Board attachment completed successfully.
dr> set dr_return
\boldsymbol{0}dr> exit
```
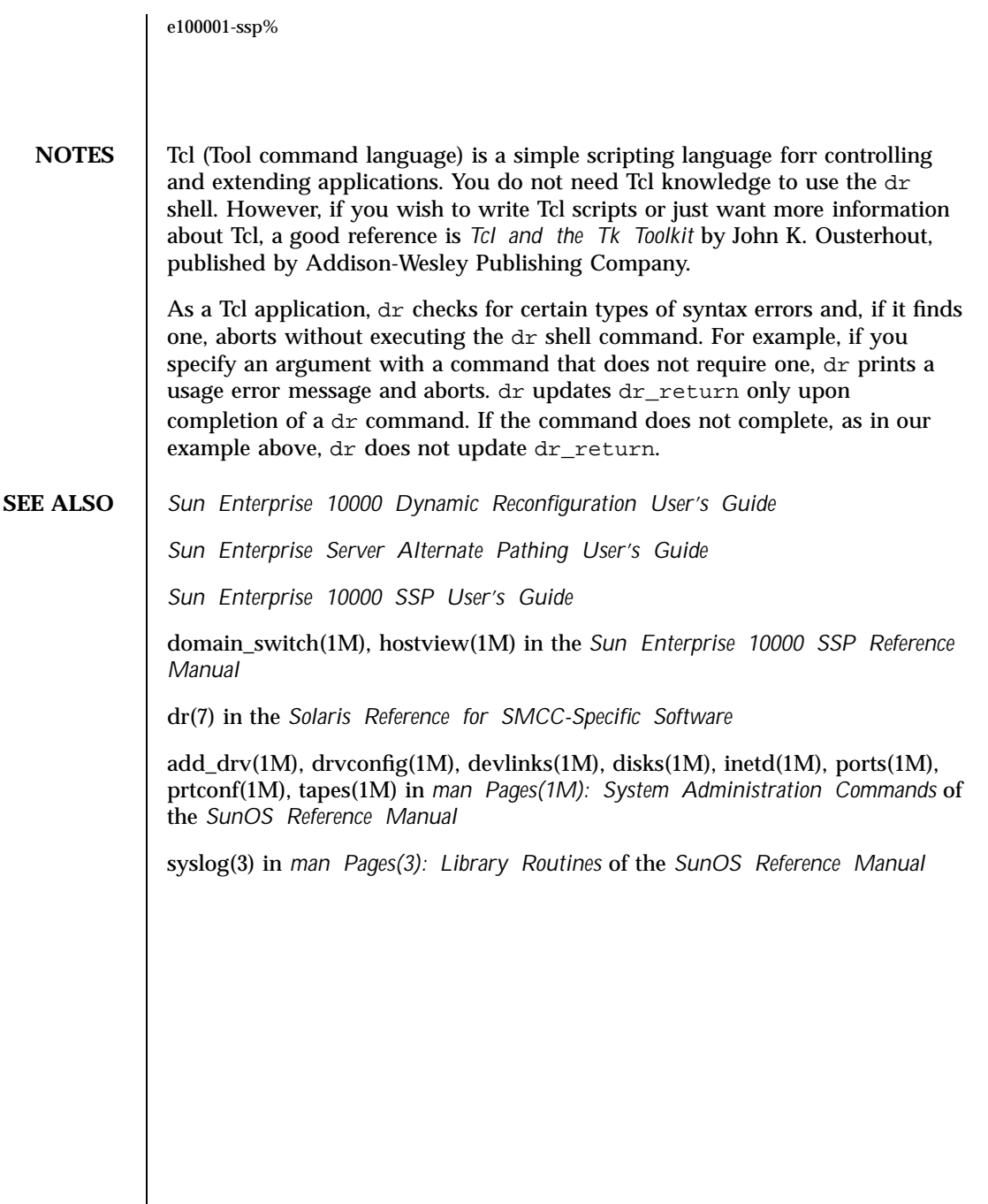

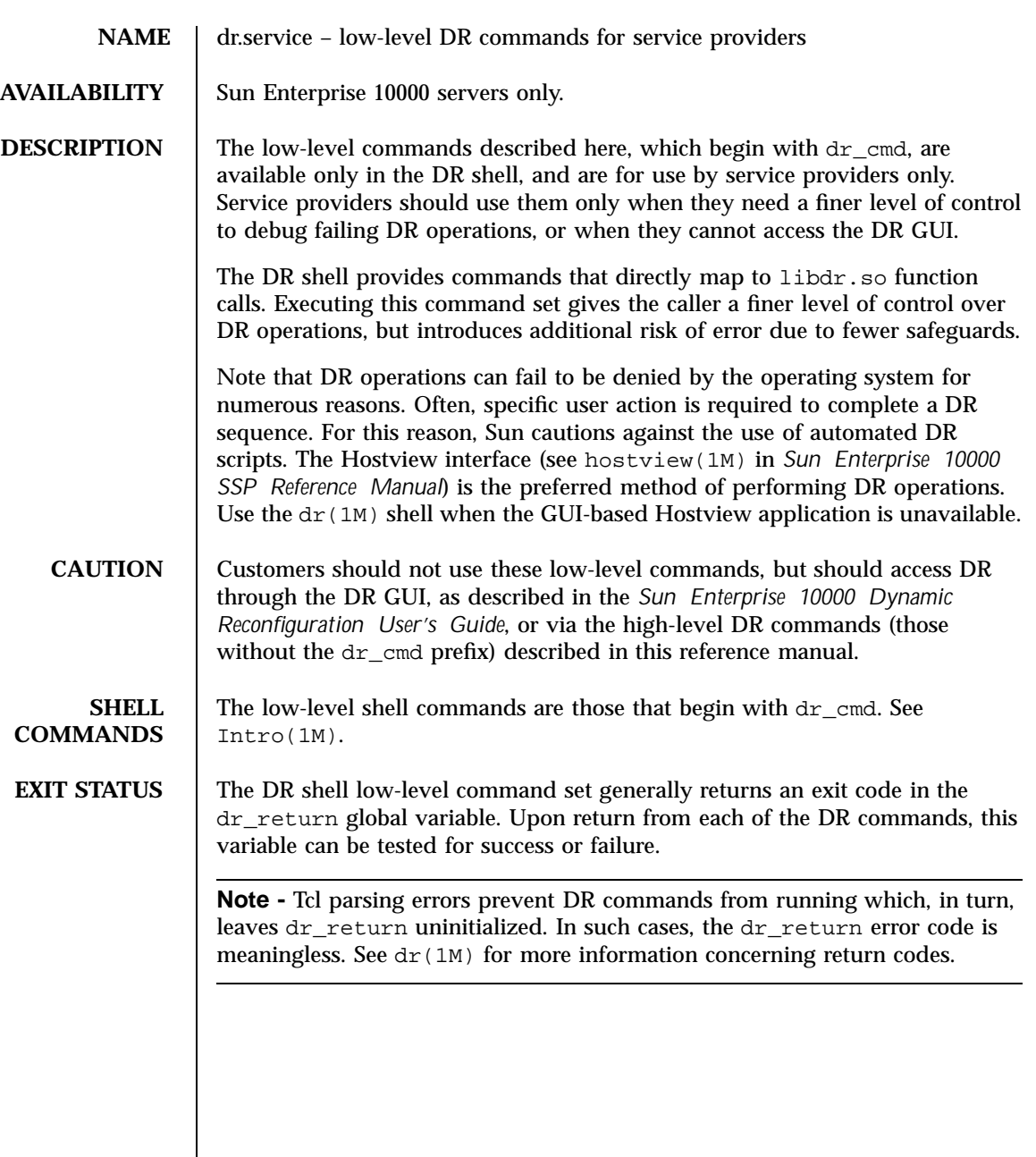

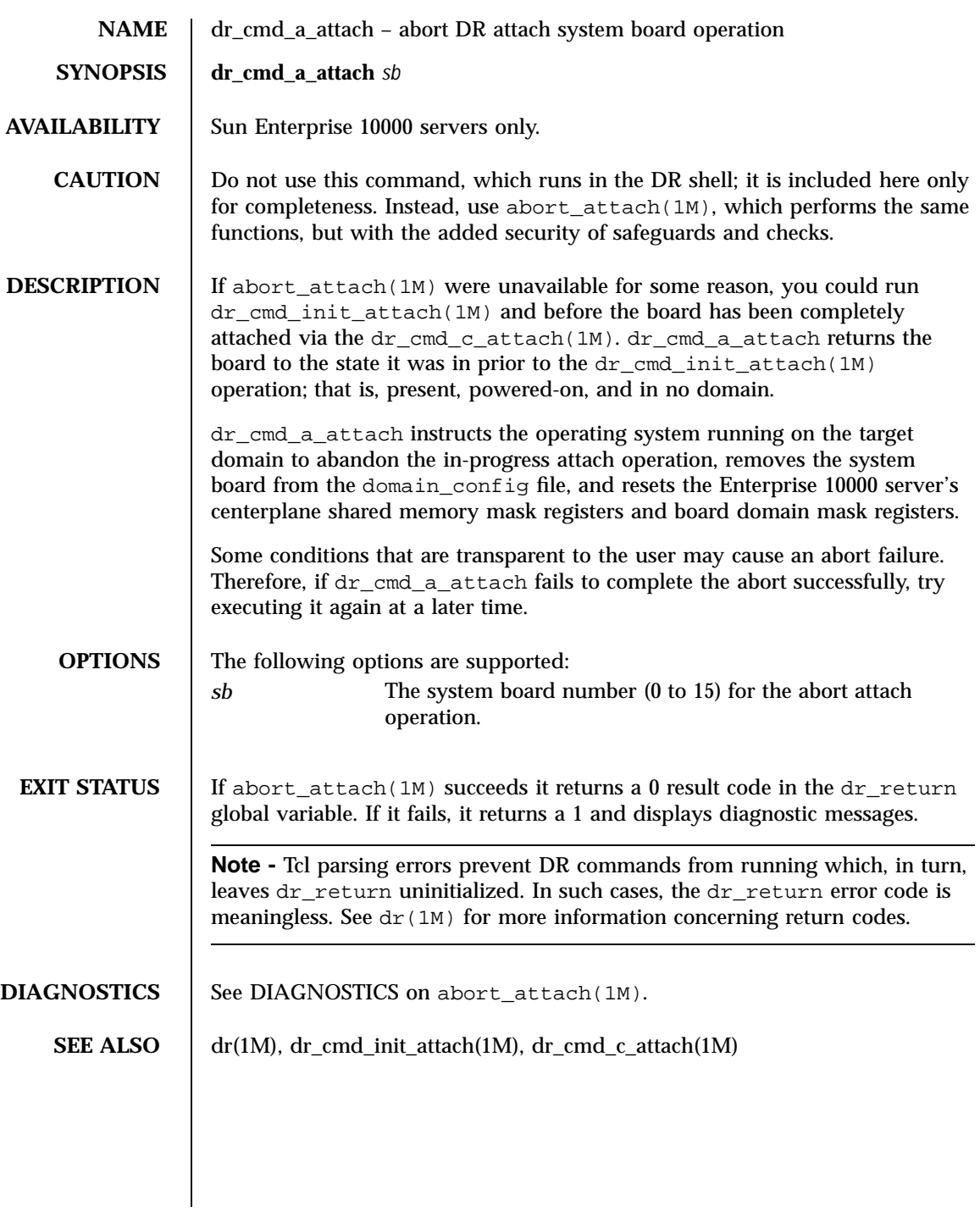

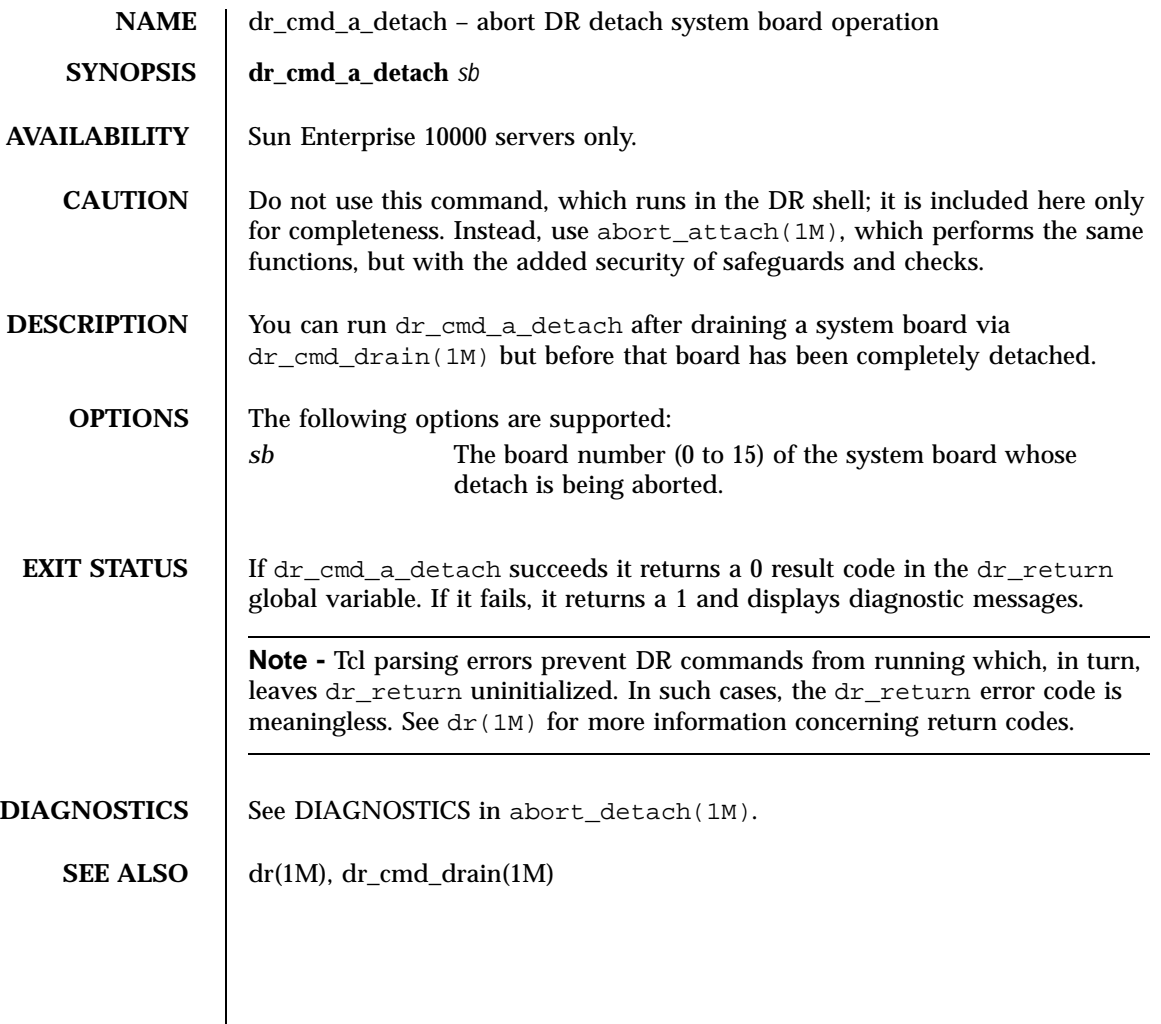

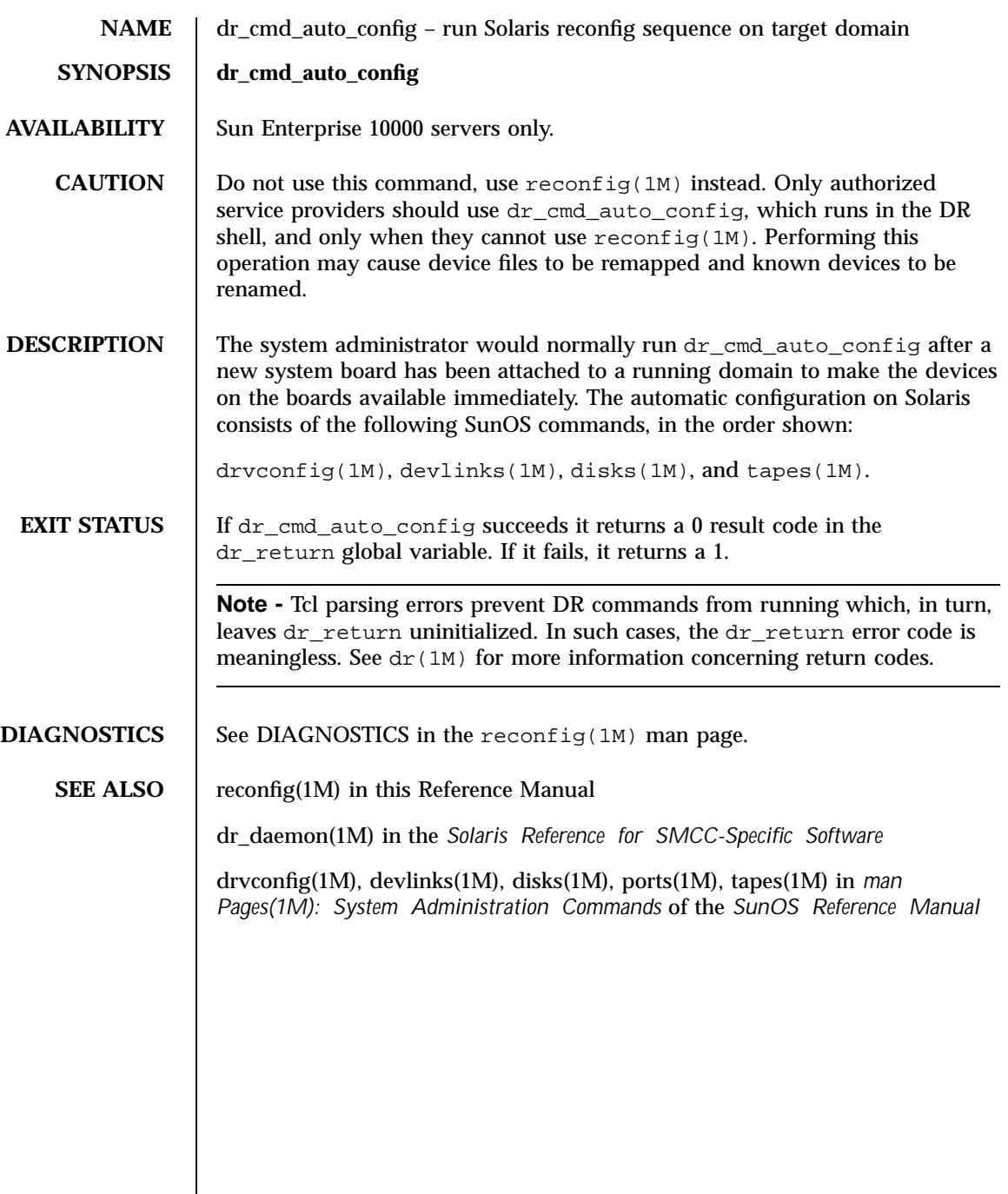

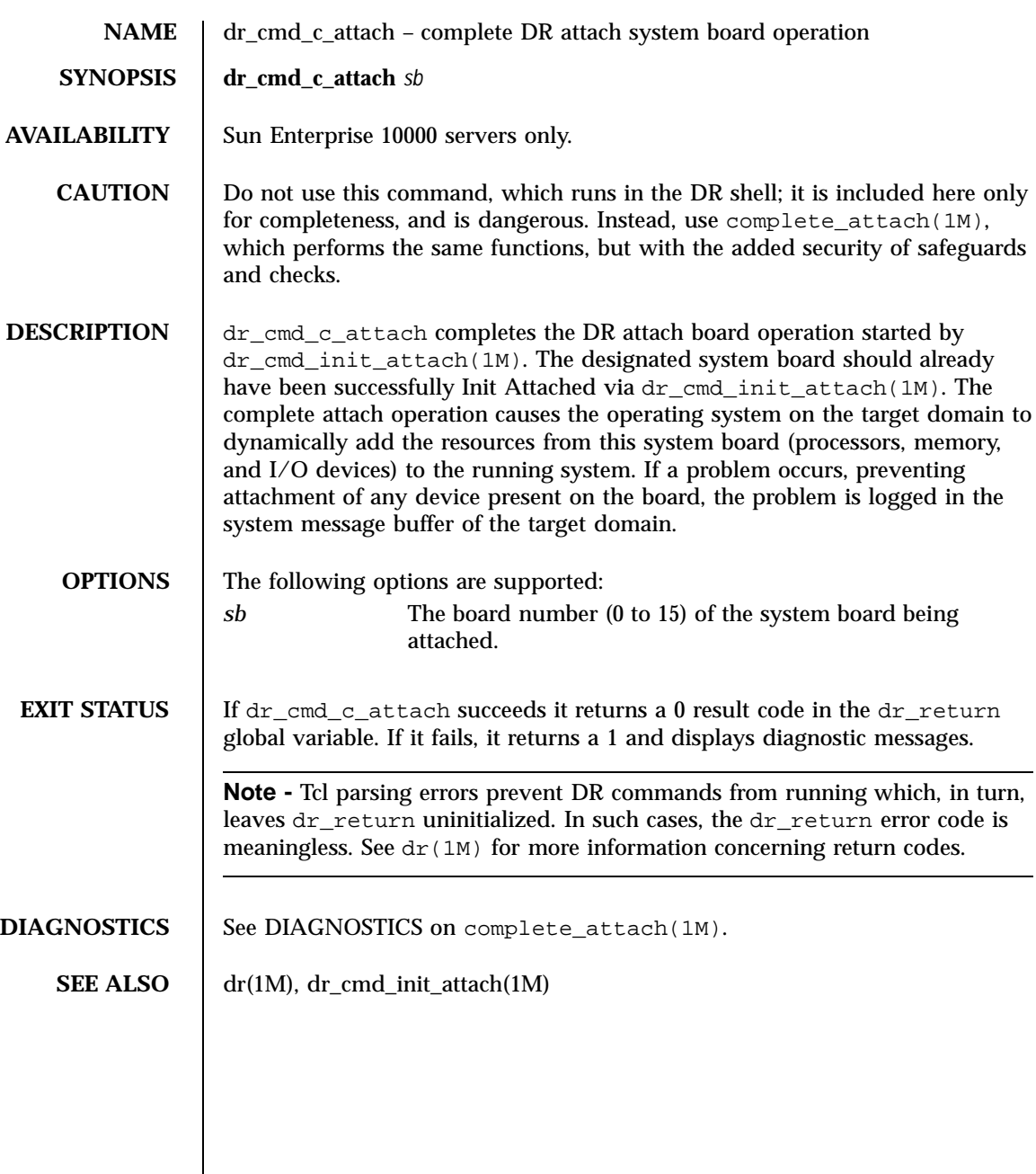

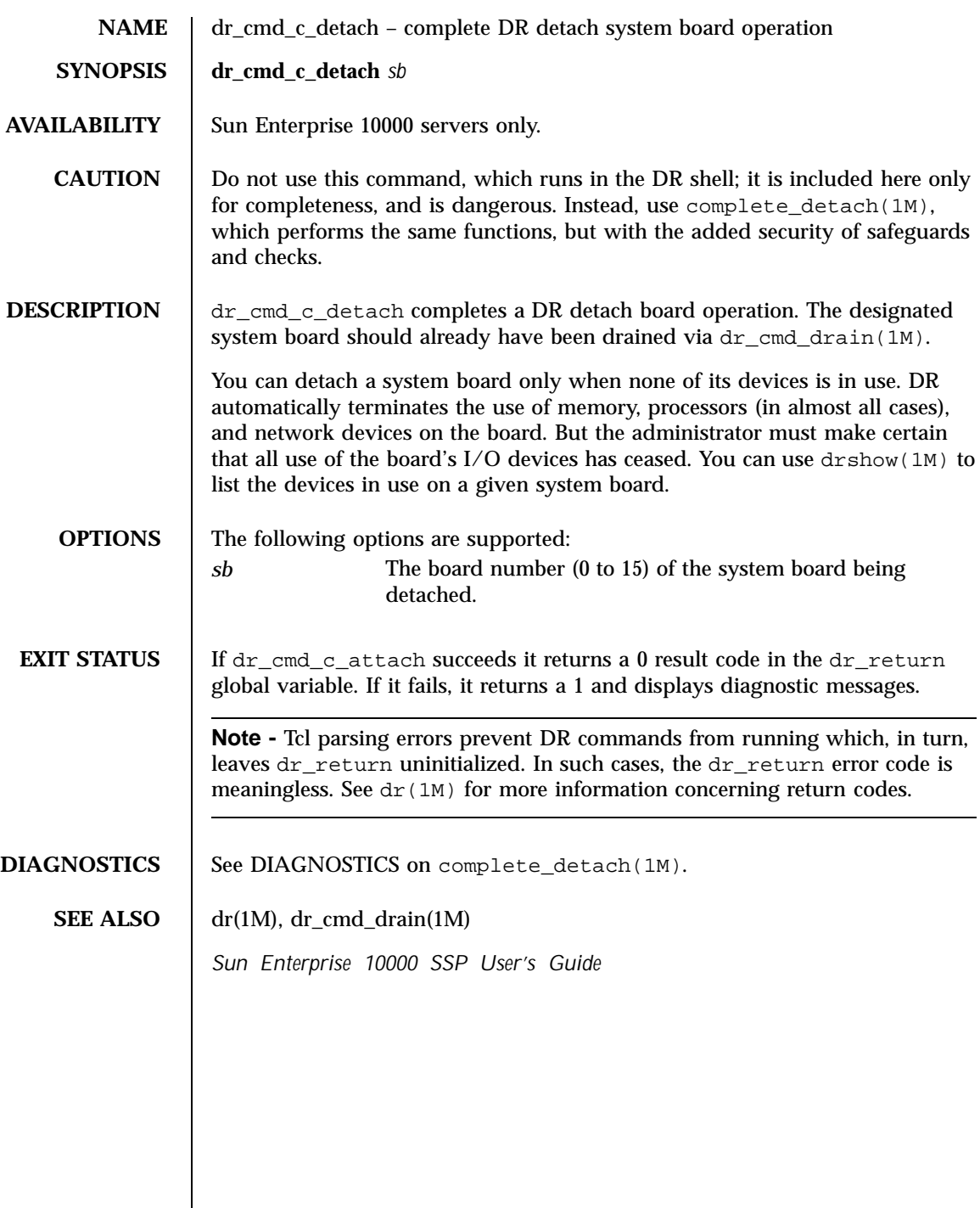

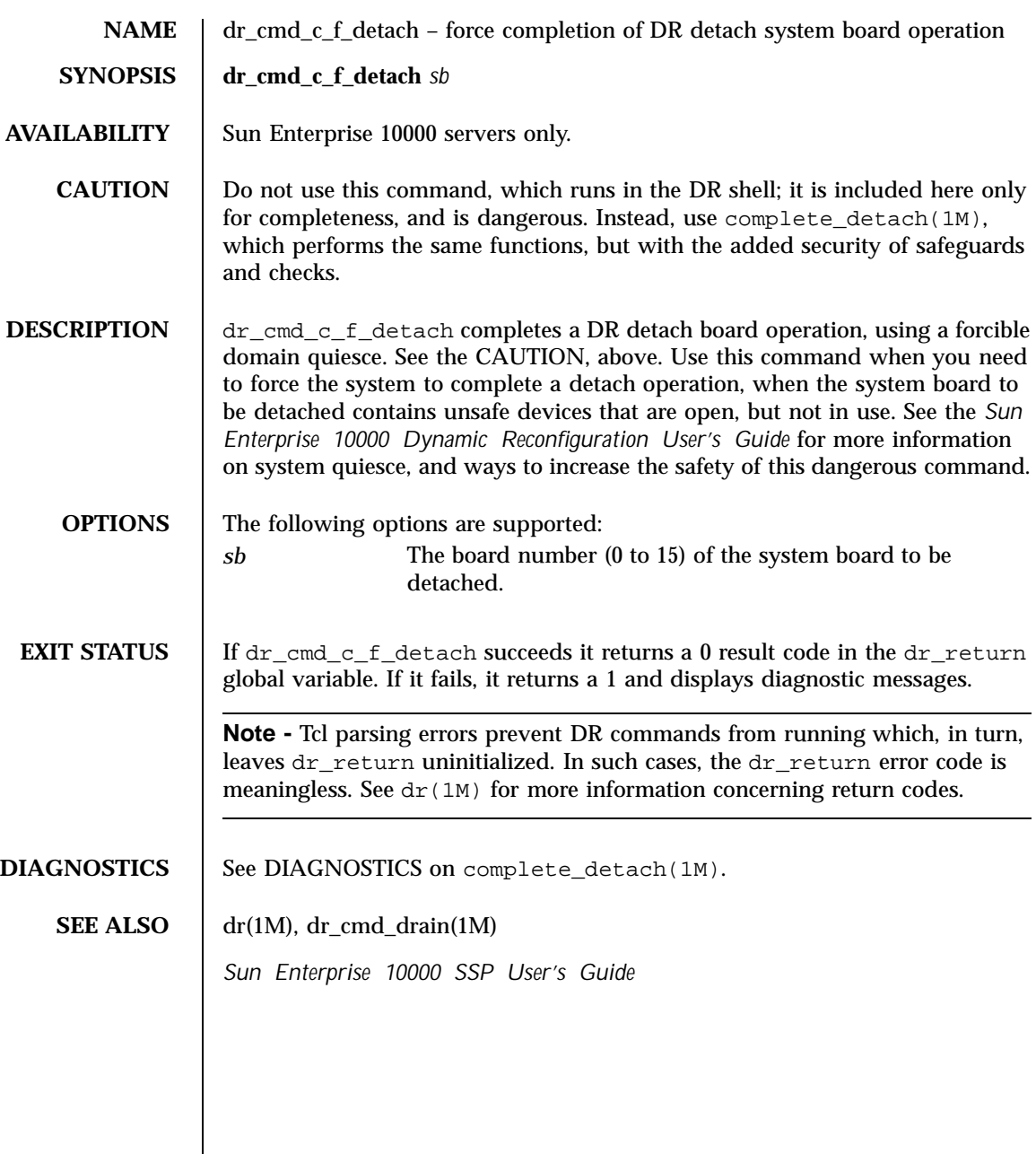

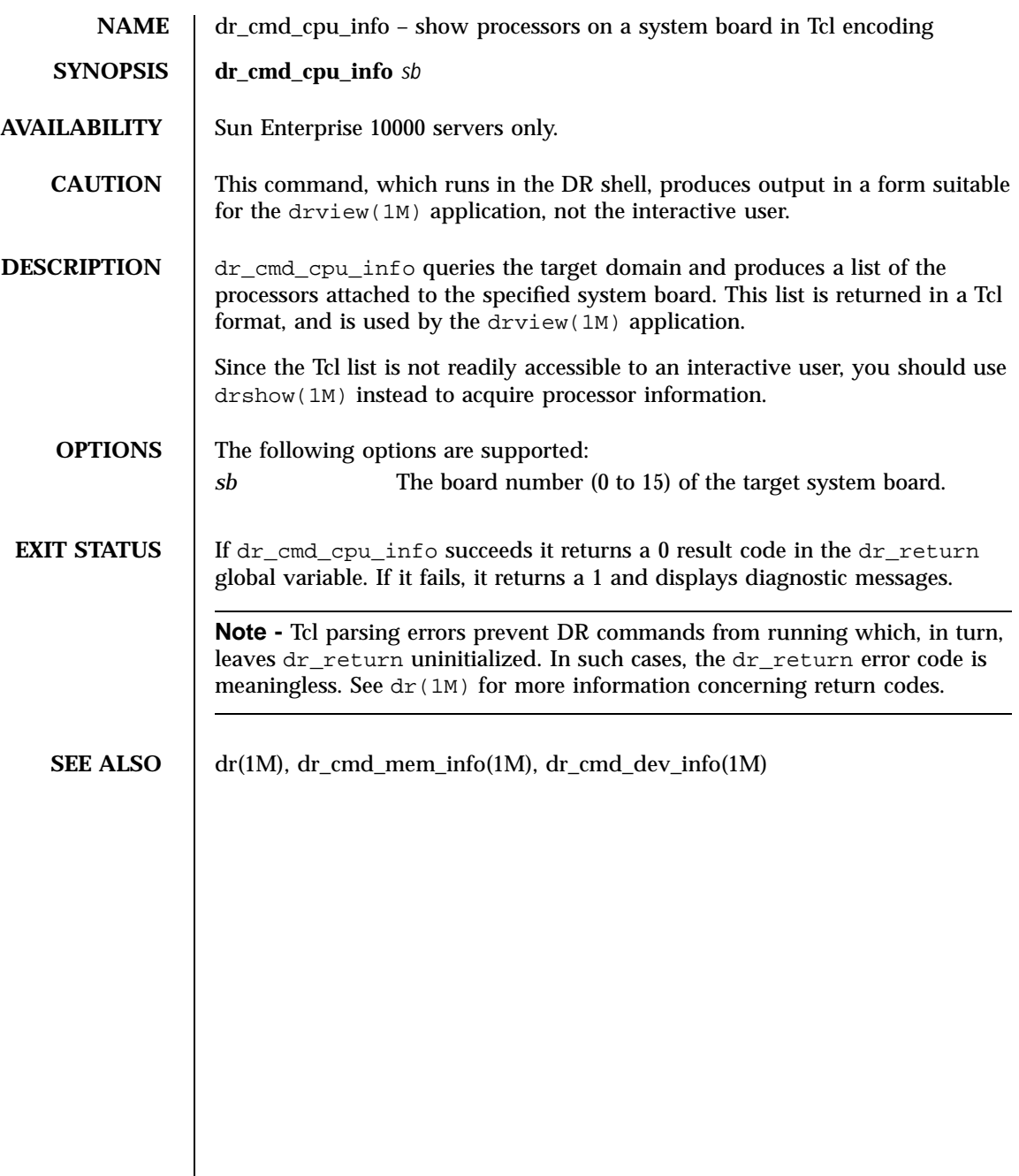

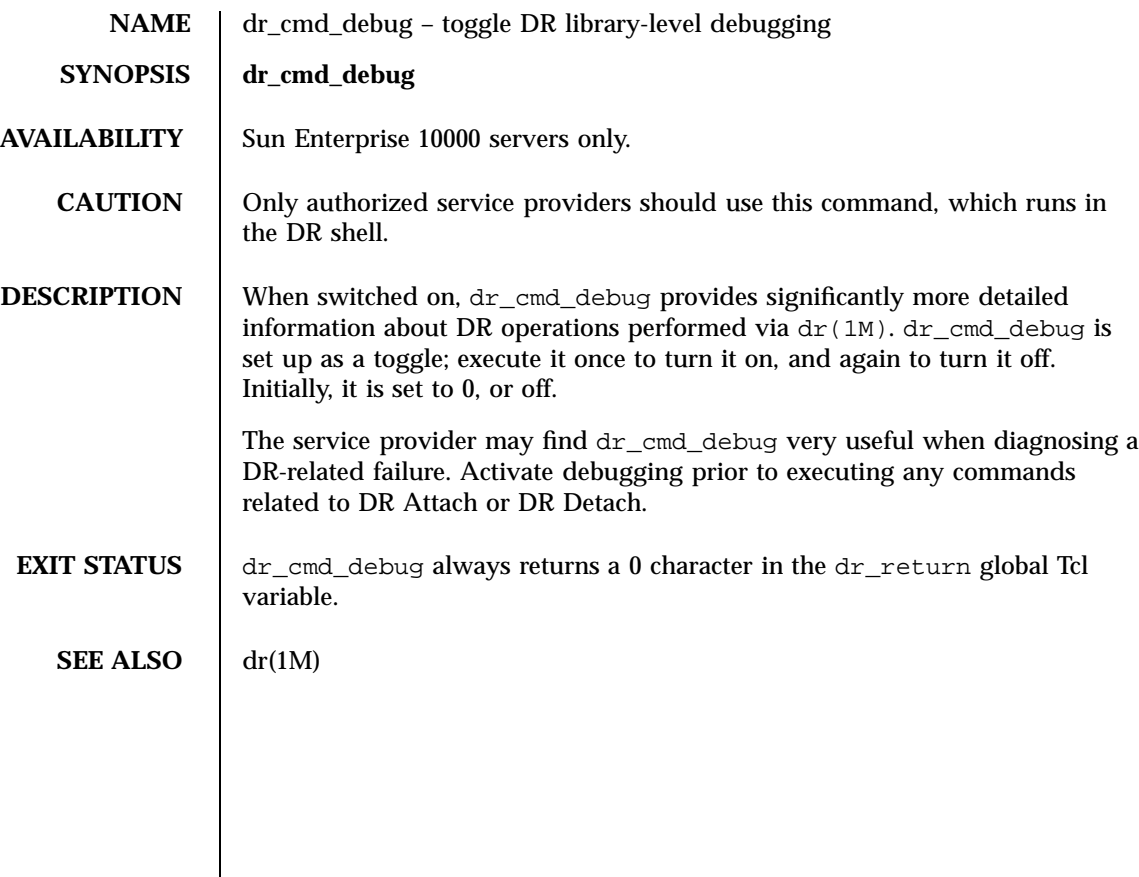

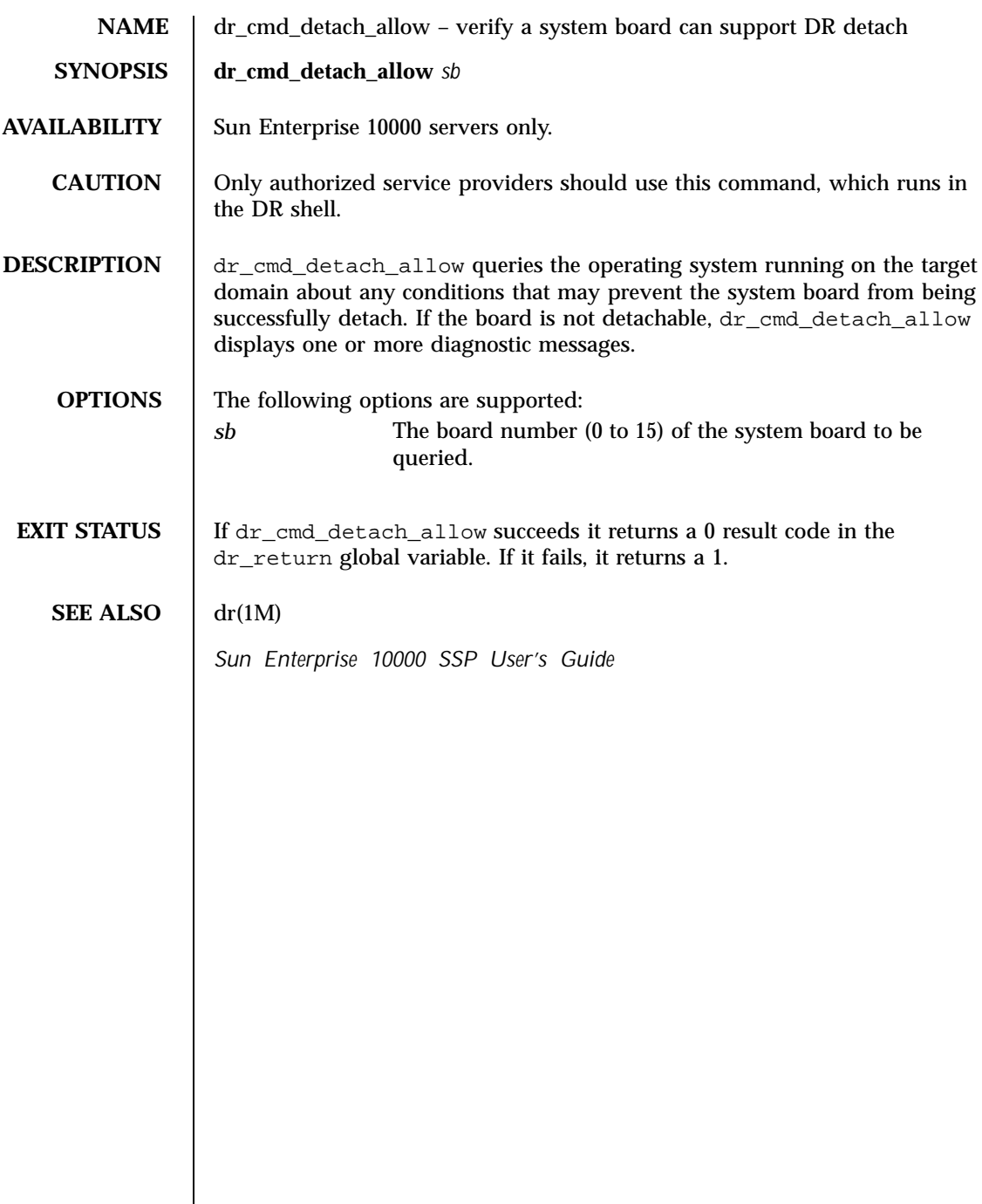

 $\overline{\phantom{a}}$ 

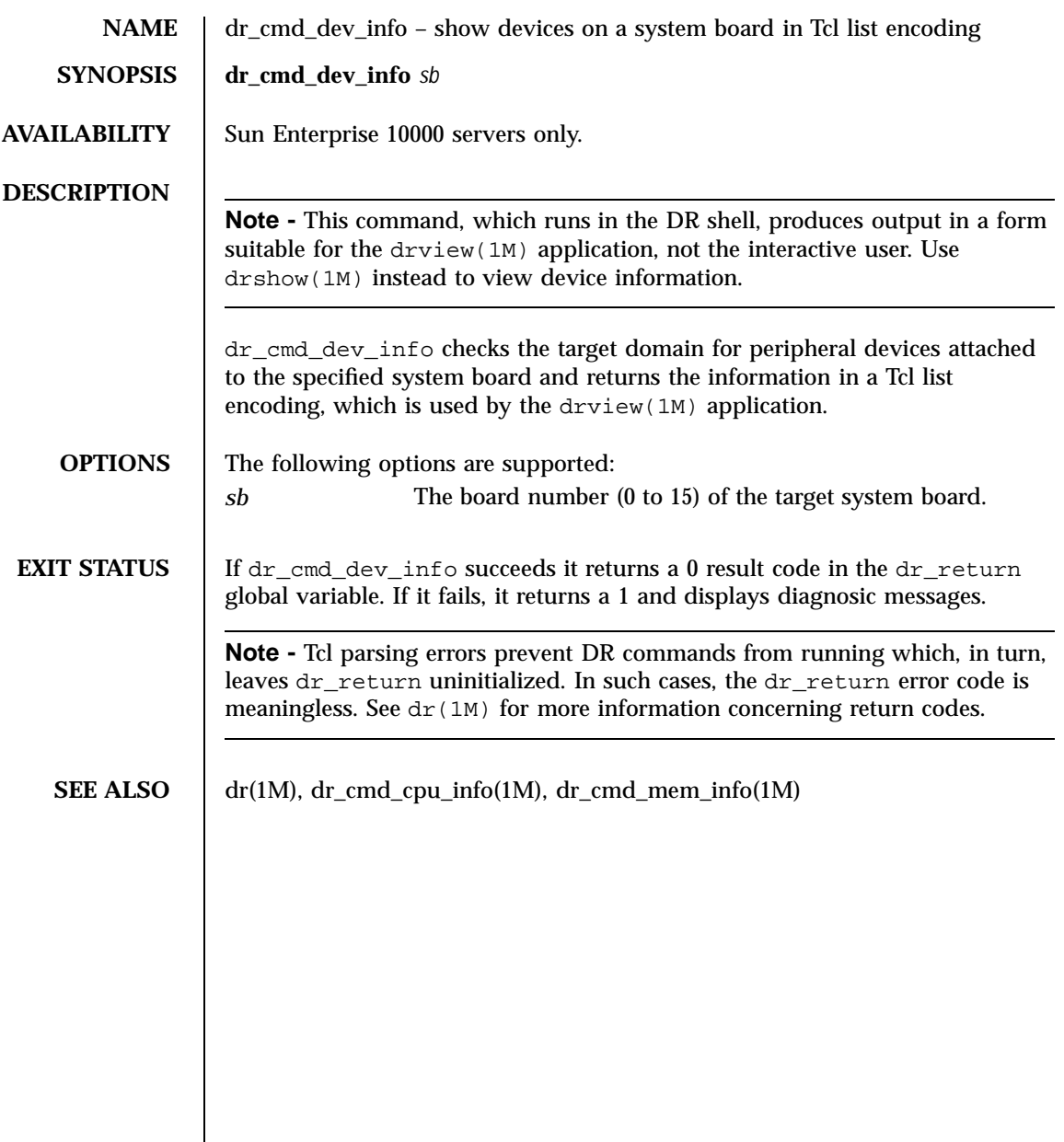

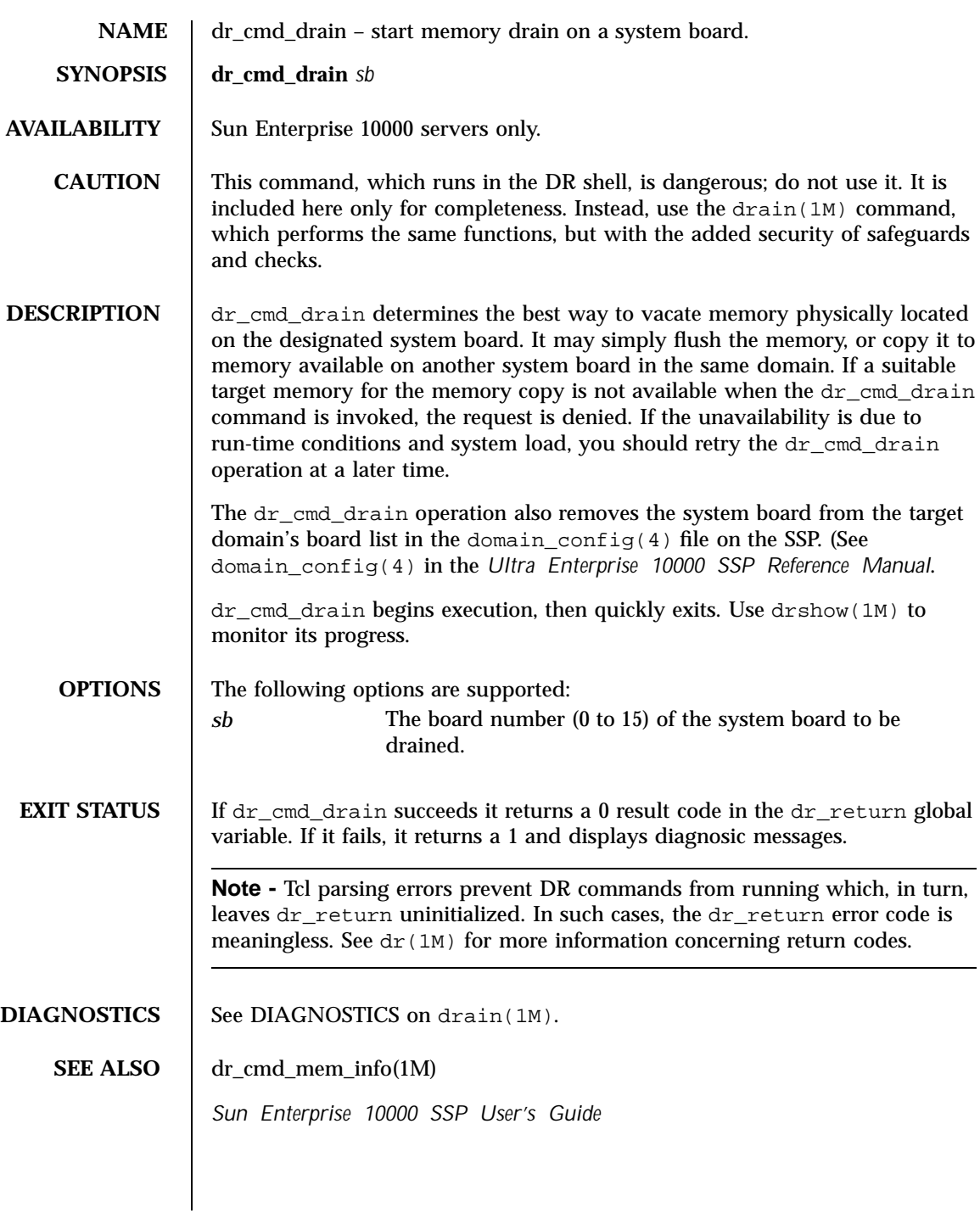

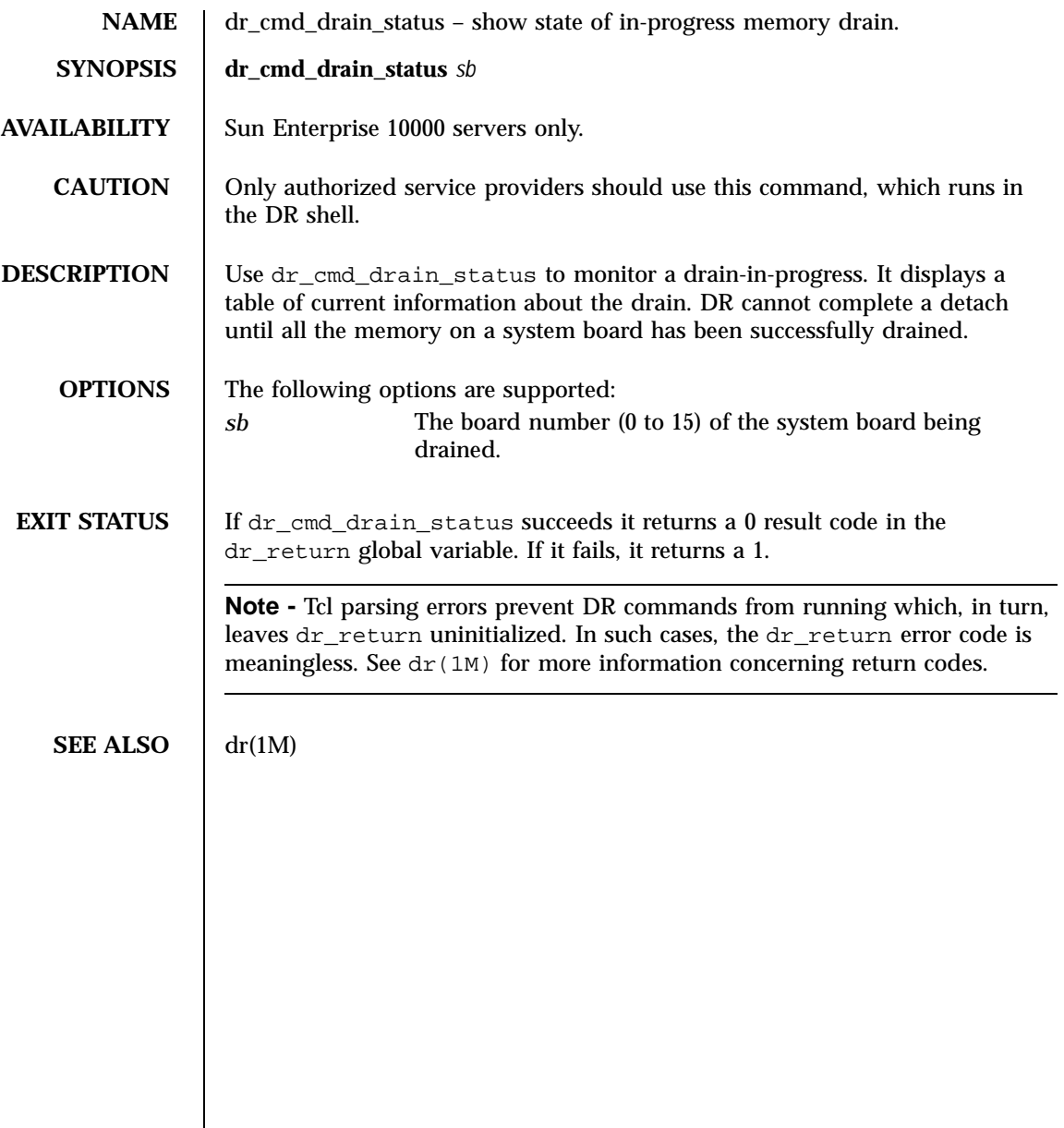

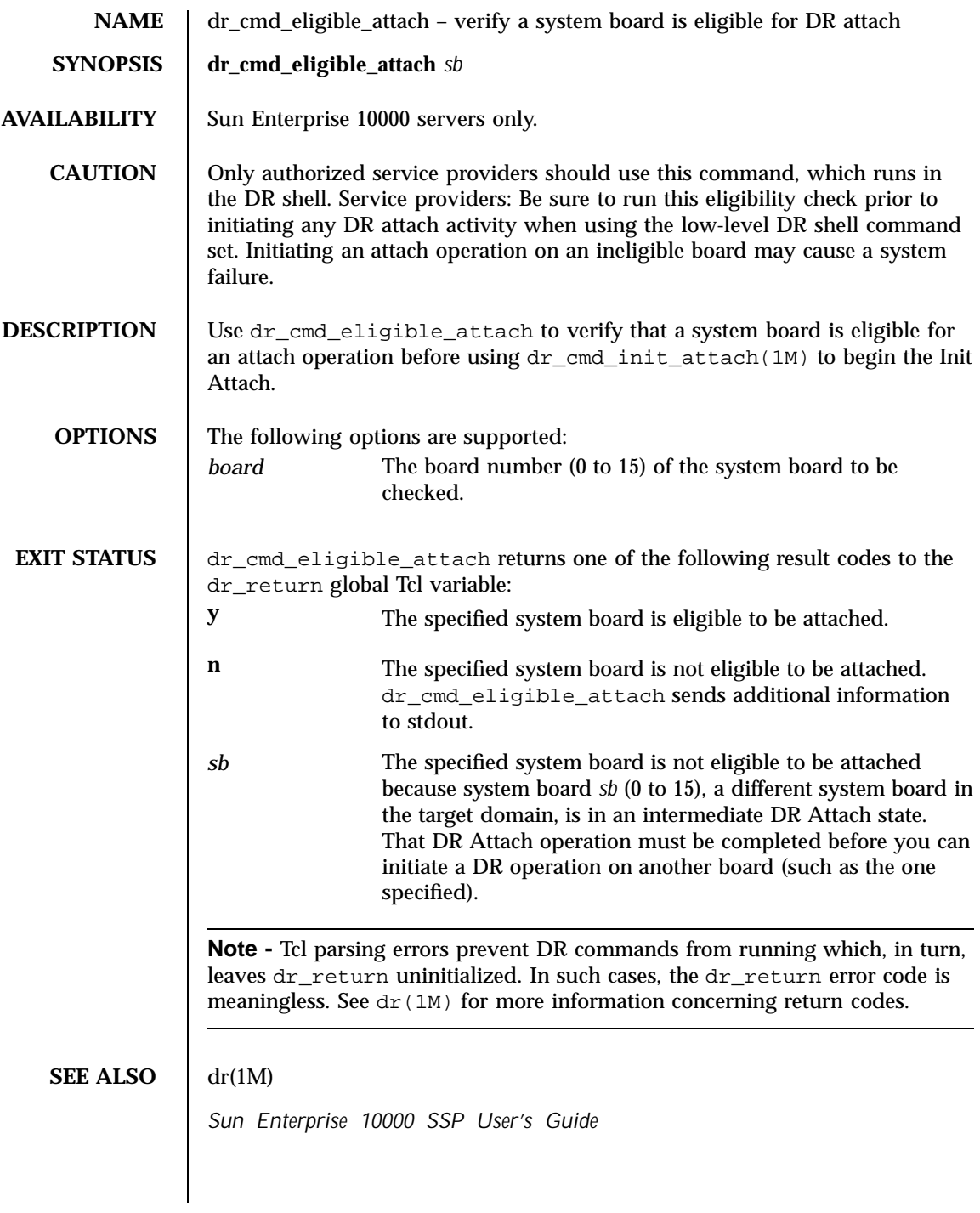

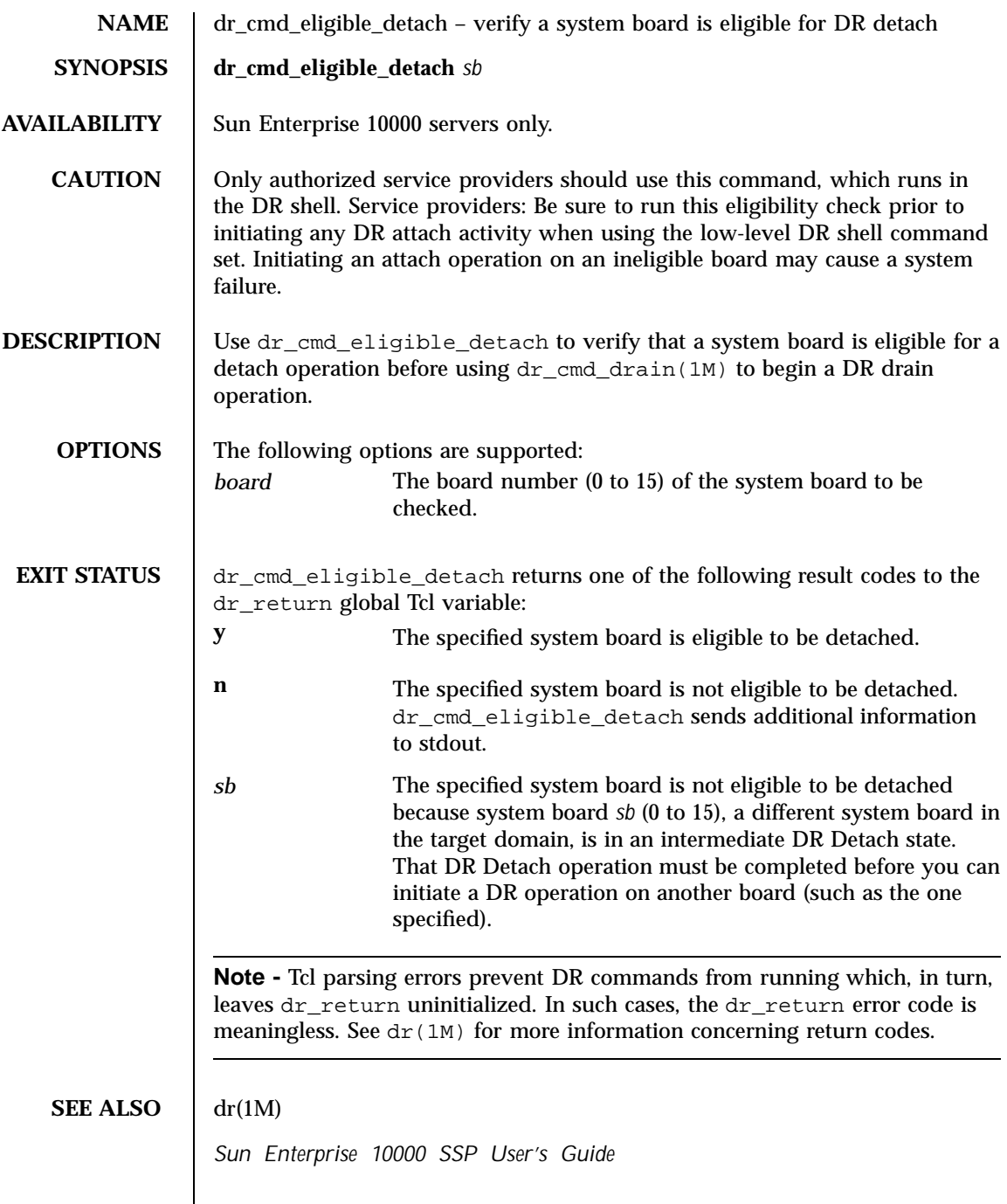

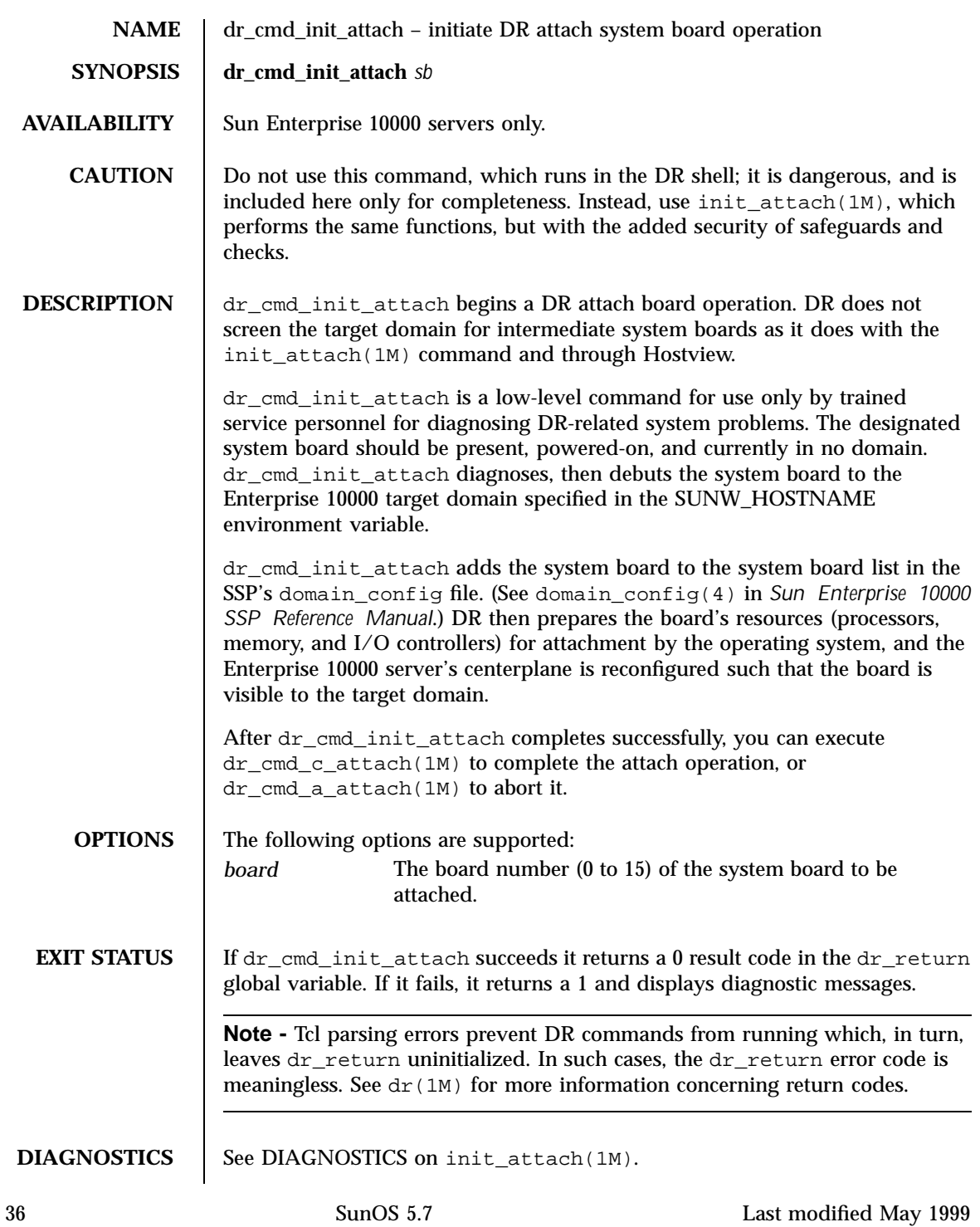

**SEE ALSO** *Sun Enterprise 10000 SSP User's Guide*

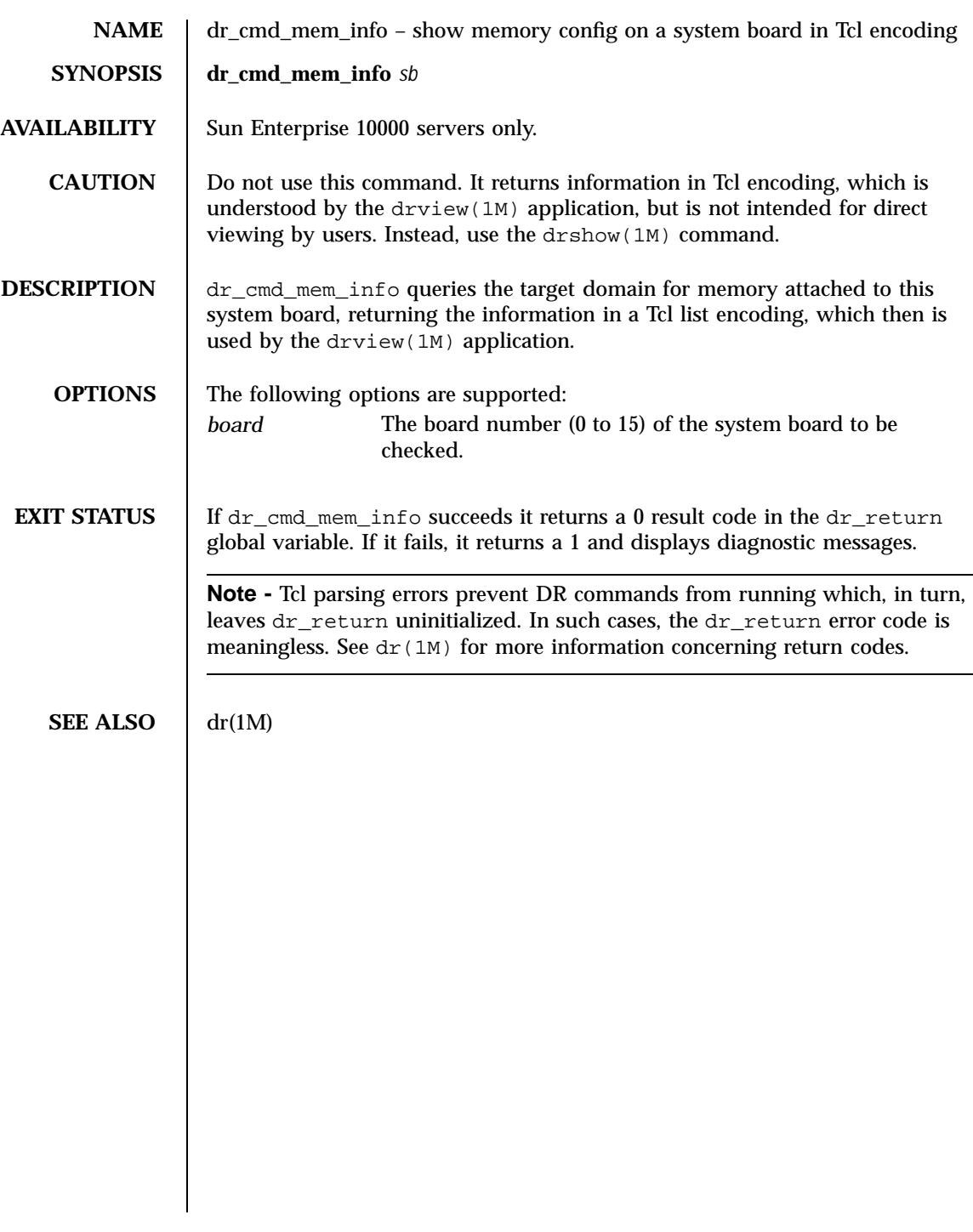

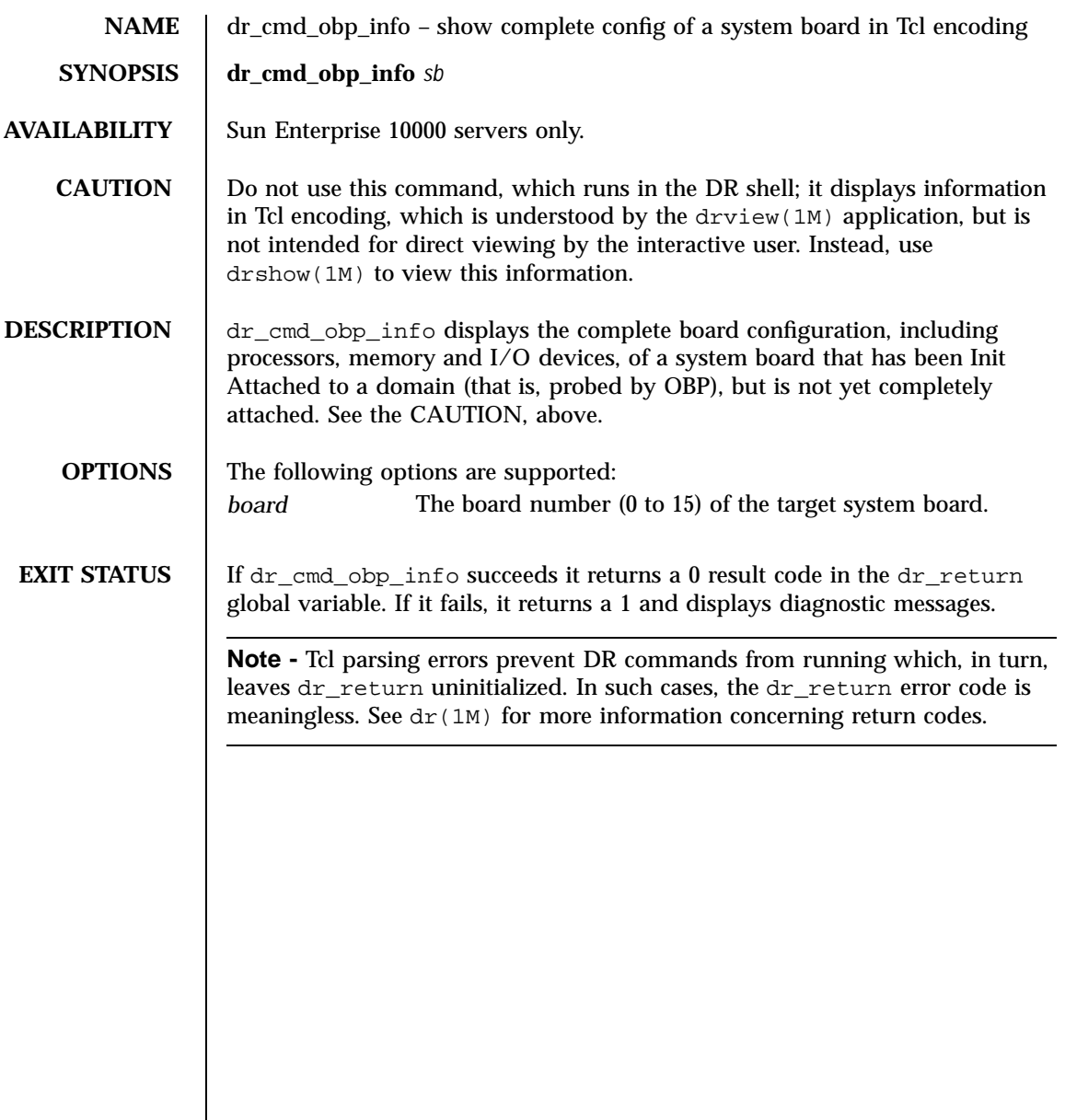

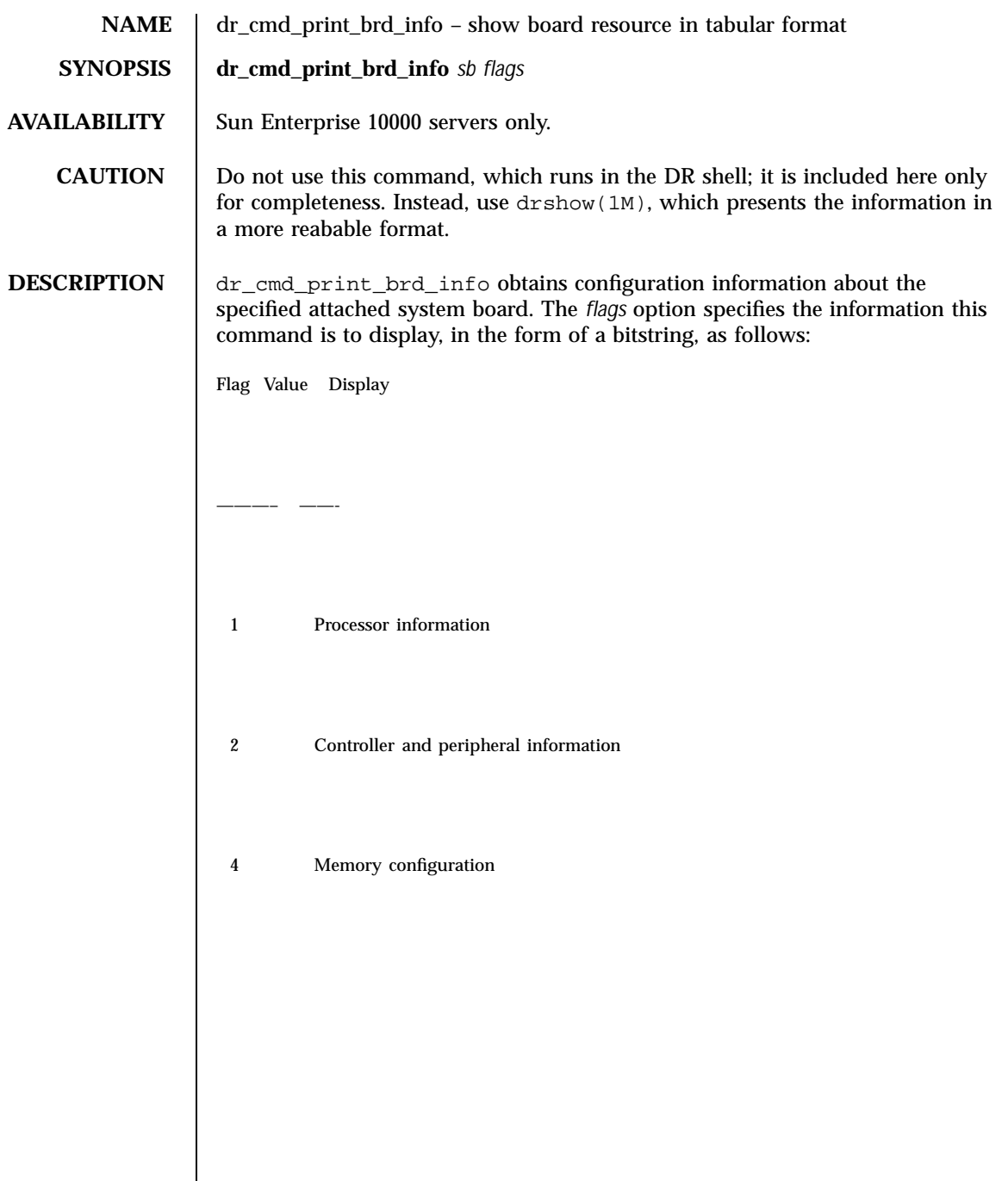

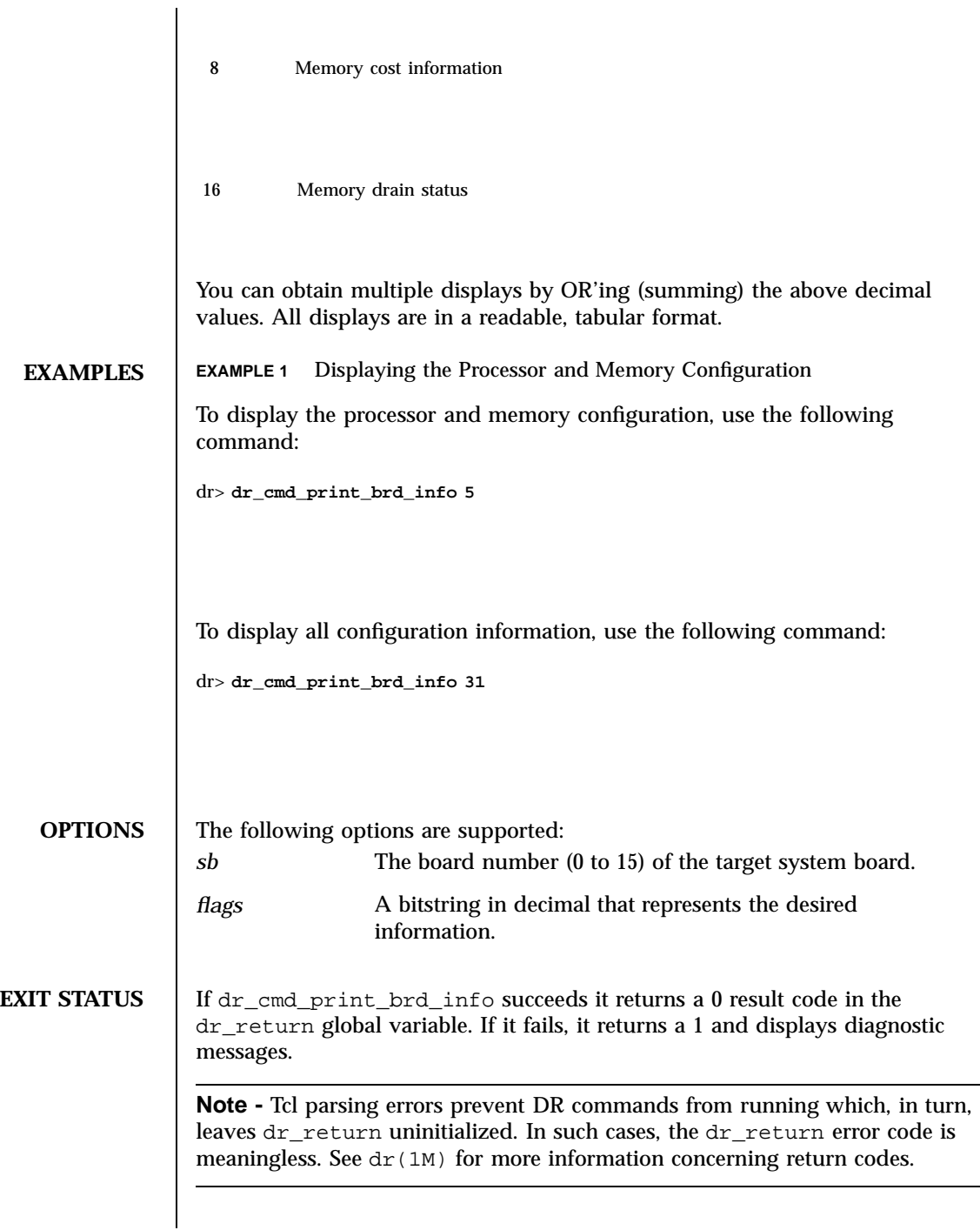

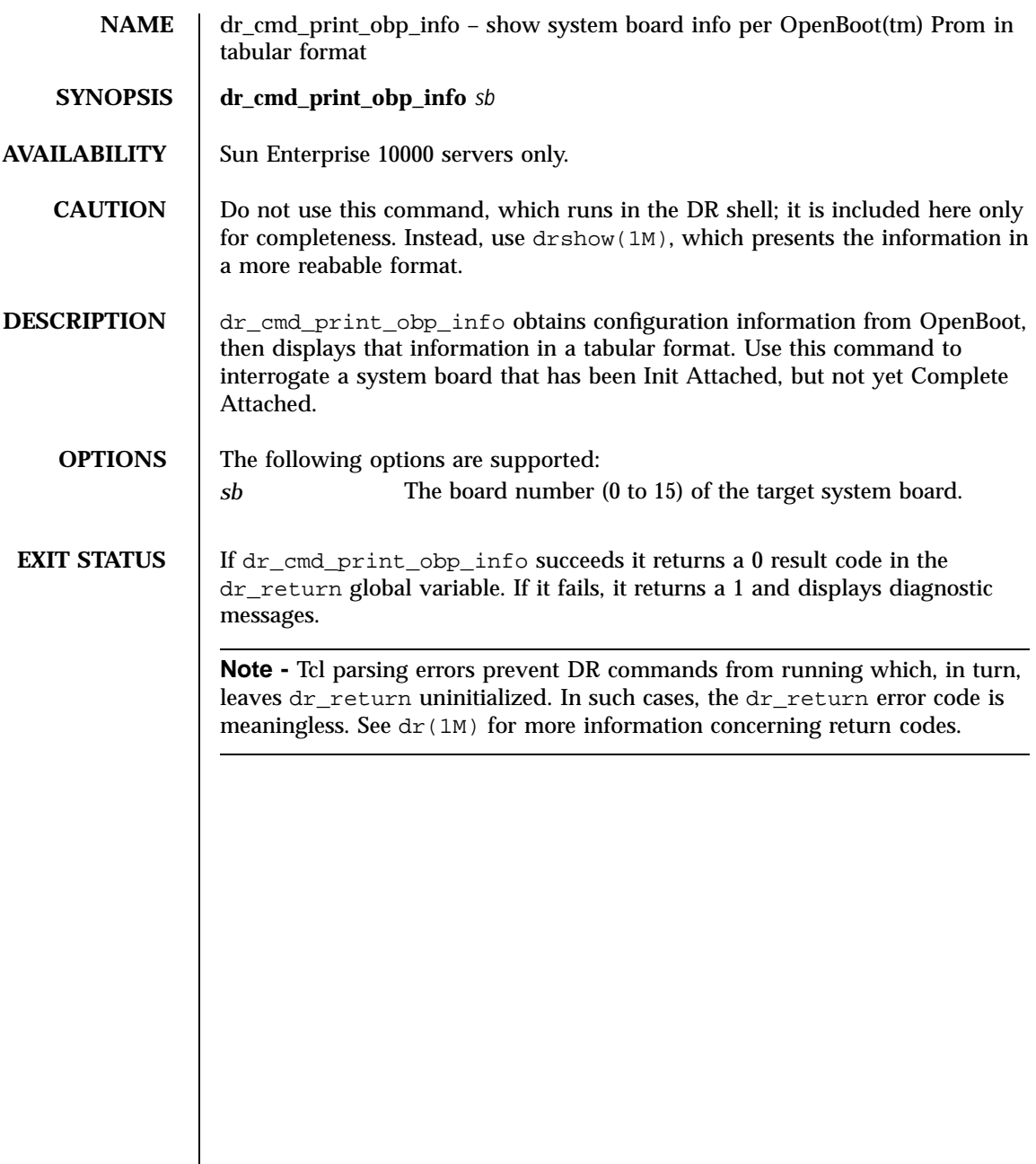

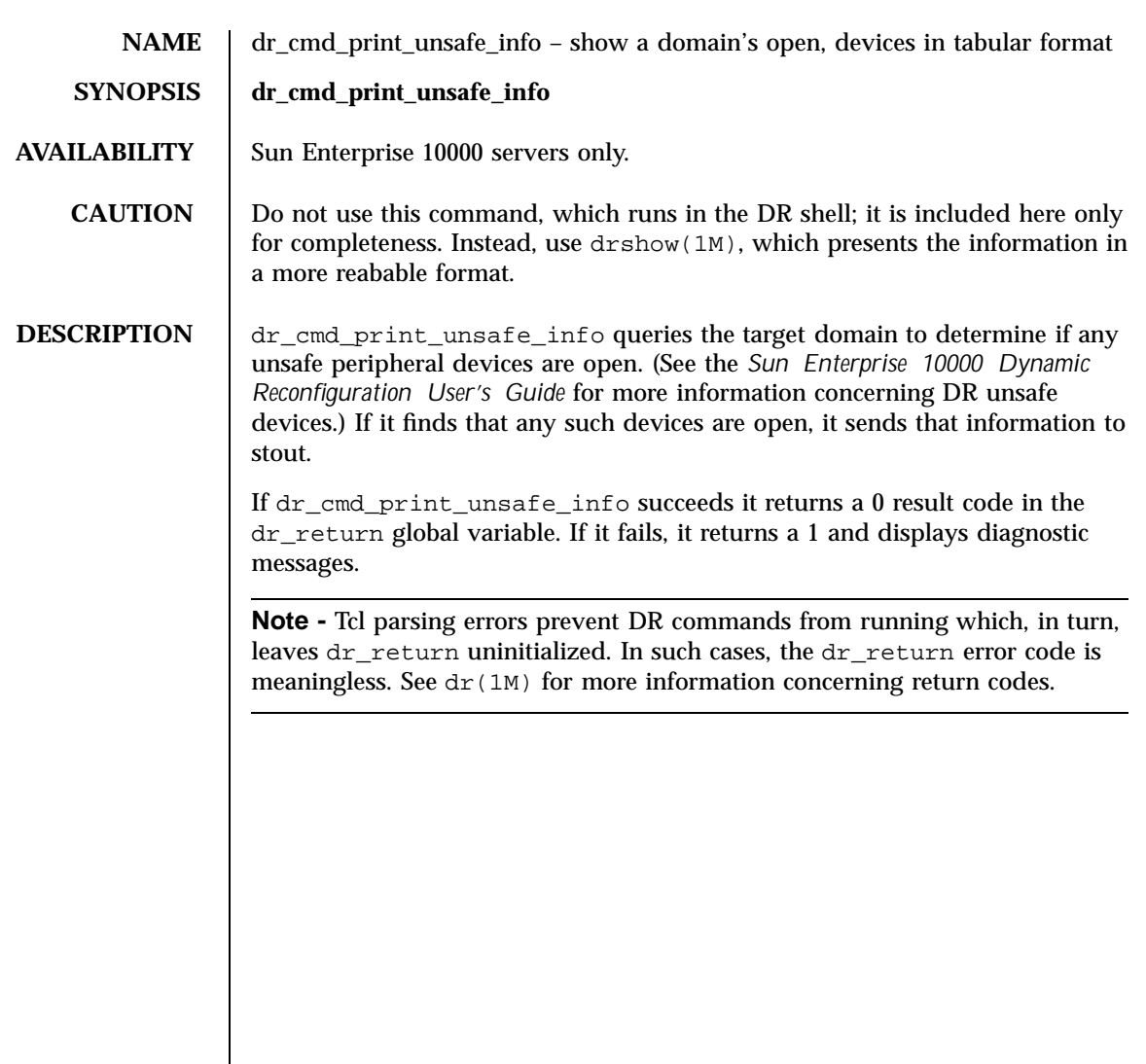

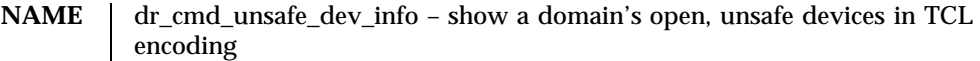

- **SYNOPSIS dr\_cmd\_unsafe\_dev\_info**
- **AVAILABILITY** Sun Enterprise 10000 servers only.
	- **CAUTION** Do not use this command, which runs in the DR shell; it is included here only for completeness. Instead, use drshow(1M), which presents the information in a more reabable format.

**DESCRIPTION** dr\_cmd\_unsafe\_dev\_info queries the target domain to determine if any unsafe peripheral devices are open. (See the *Sun Enterprise 10000 Dynamic Reconfiguration User's Guide* for more information concerning DR unsafe devices.) If it finds that any such devices are open, it returns that information in a Tcl list encoding, which is used by the drview(1M) application.

> If dr\_cmd\_unsafe\_dev\_info succeeds it returns a 0 result code in the dr\_return global variable. If it fails, it returns a 1 and displays diagnostic messages.

**Note -** Tcl parsing errors prevent DR commands from running which, in turn, leaves dr\_return uninitialized. In such cases, the dr\_return error code is meaningless. See  $dr(1M)$  for more information concerning return codes.

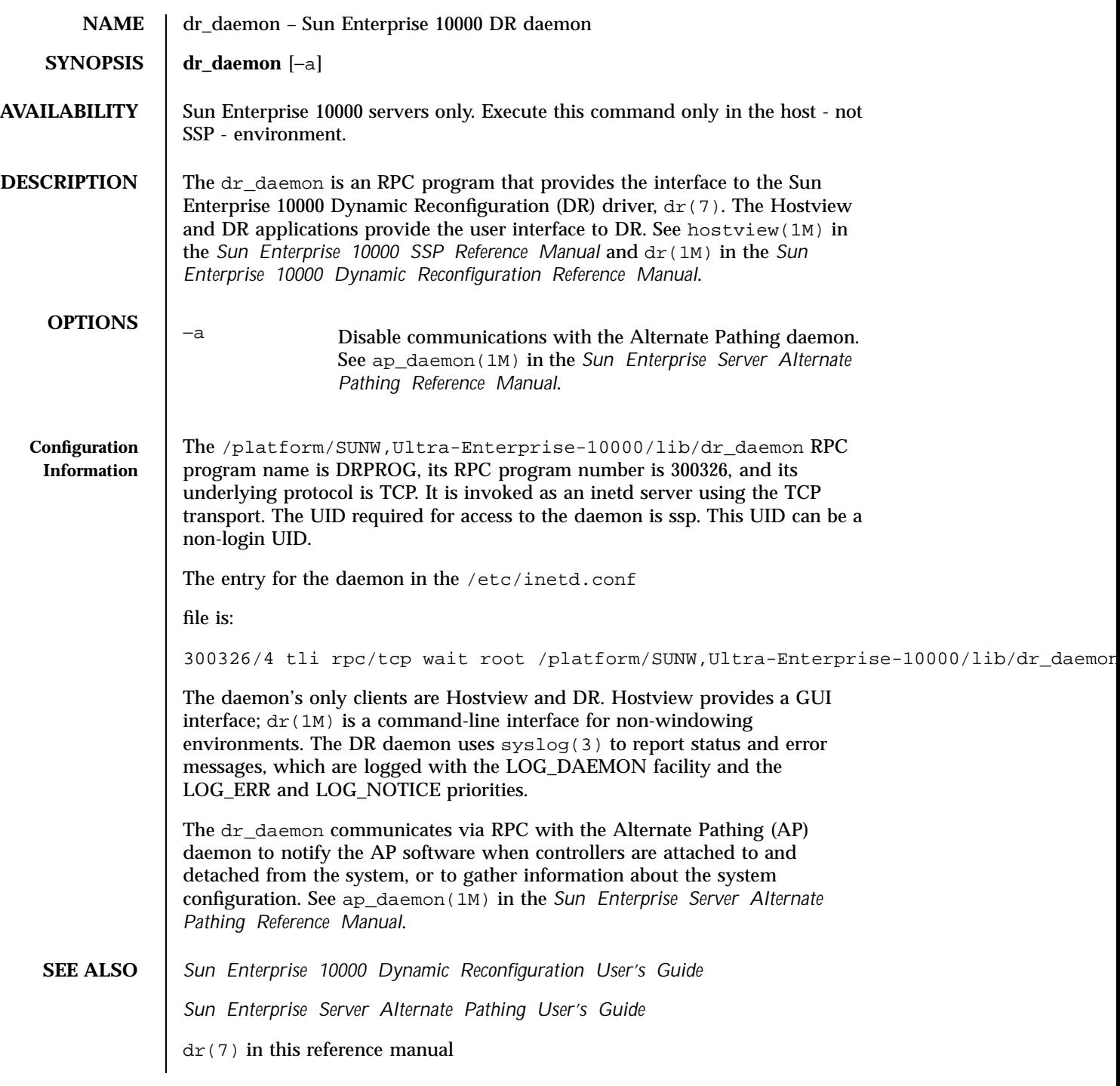

ap(1M), ap\_daemon(1M) in the *Sun Enterprise Server Alternate Pathing Reference Manual*.

dr(1M) in the *Sun Enterprise 10000 Dynamic Reconfiguration Reference Manual*

hostview(1M), hpost(1M) in the *Sun Enterprise 10000 SSP Reference Manual*

add\_drv(1M), drvconfig(1M), devlinks(1M), disks(1M), inetd(1M), ports(1M), tapes(1M), prtconf(1M), syslog(3) in this reference manual

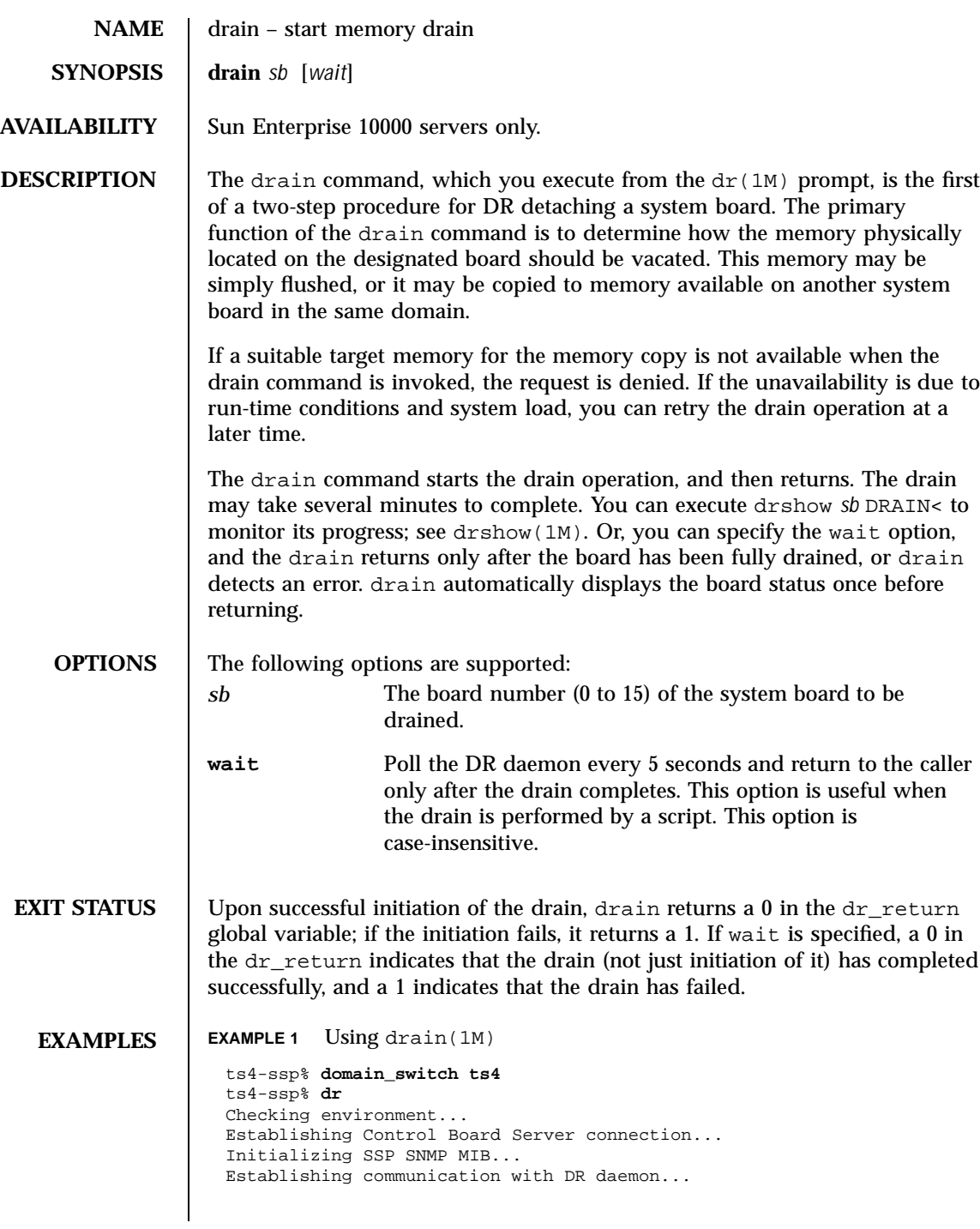

```
ts4: System Status - Summary
                  BOARD #: 1 3 4 5 being used by the system.
                  dr> drain 5
                  Removing board 5 from domain_config file.
                  Start draining board 5.
                  Board drain started. Retrieving System Info...
                               Bound Processes for Board 5
                  cpu user sys procs
                   --- ---- --- -----<br>20 0 1
                   \begin{array}{cccc} 20 & & 0 & & 1 \\ 21 & & 0 & & 1 \end{array}\begin{array}{ccc} 21 & \hspace{.15cm} 0 & \hspace{.15cm} 1 \\ 22 & \hspace{.15cm} 0 & \hspace{.15cm} 1 \end{array}\overline{0}23 0 1
                  No active IO devices.
                              Memory Drain for Board 5 - IN PROGRESS
                  Reduction = 1024 Mbytes
                   Remaining in System = 2048 MBytes
                   Percent Complete = 0% (1048576 KBytes remaining)
                  Drain operation started at Sun Sep 15 22:50:57 1996
                  Current time Sun Sep 15 22:50:57 1996
                  Memory Drain is in progress. When Drain has finished,
                  you may COMPLETE the board detach.
   NOTES If DR detects a usage syntax error, it immediately aborts the dr(1M)command, displays the dr(1M) shell prompt, and leaves dr_return
                 unmodified. See dr(1M).
SEE ALSO dr(1M) in this reference manual
                 domain_switch(1M) in the Sun Enterprise 10000 SSP Reference Manual
```
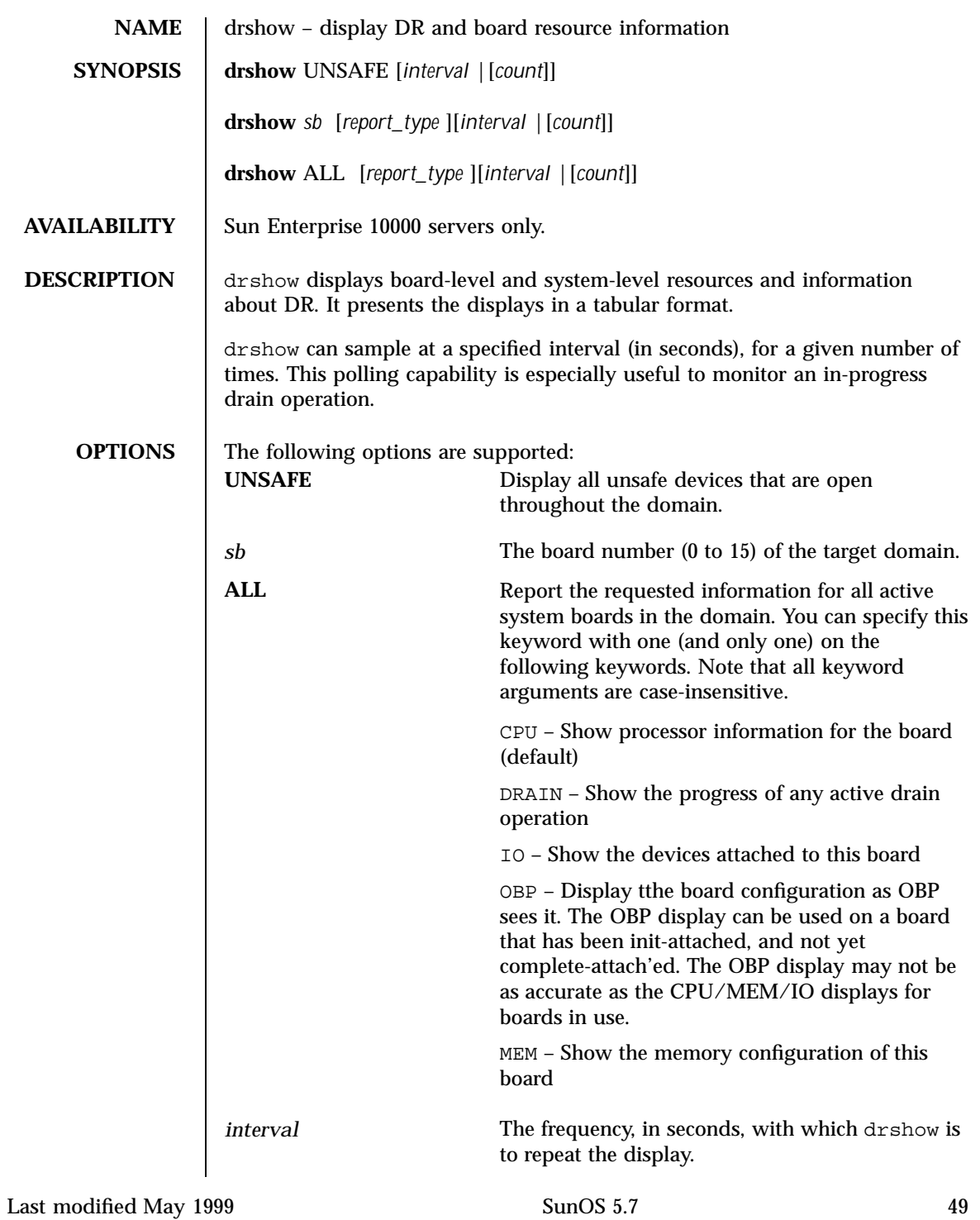

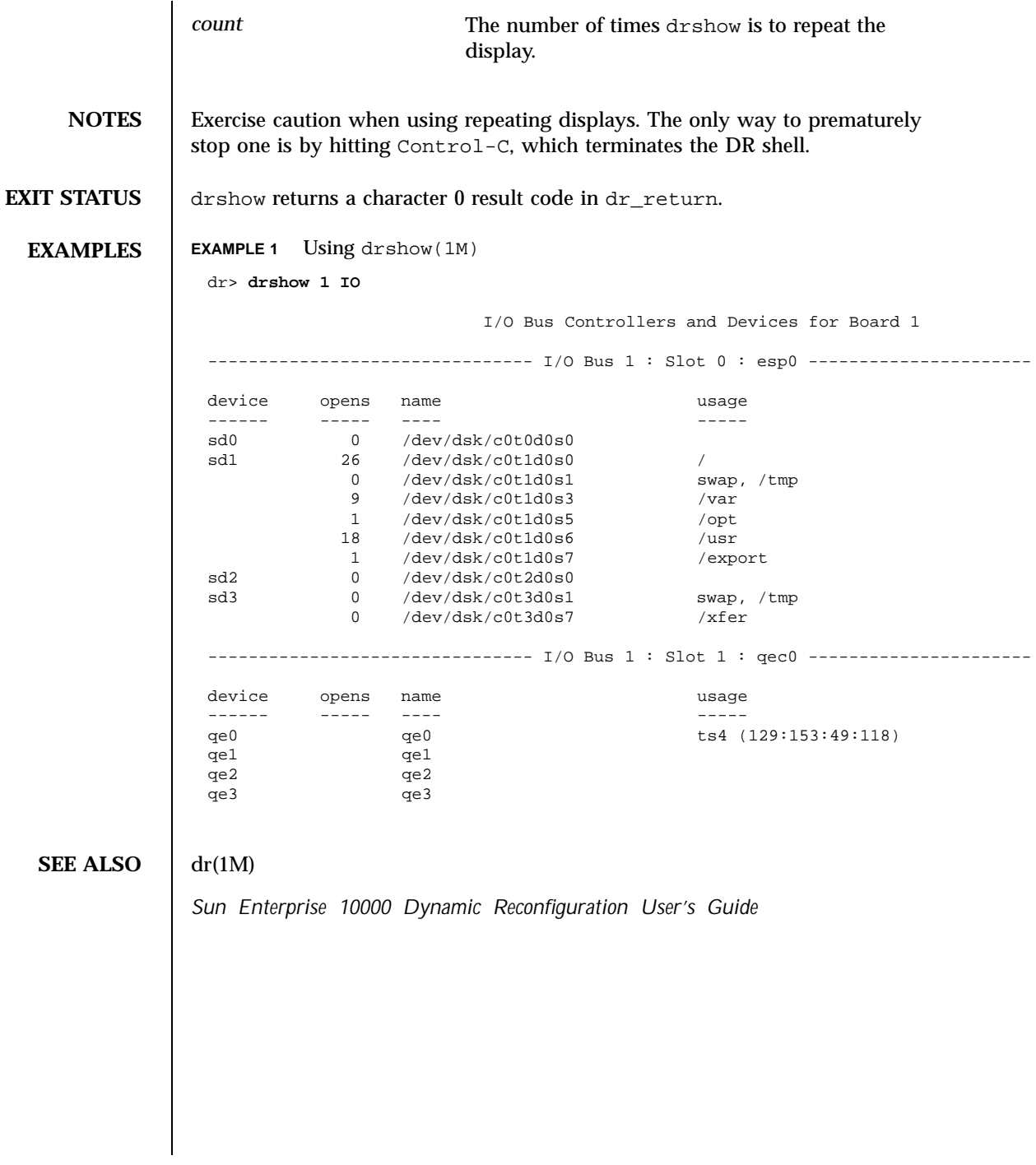

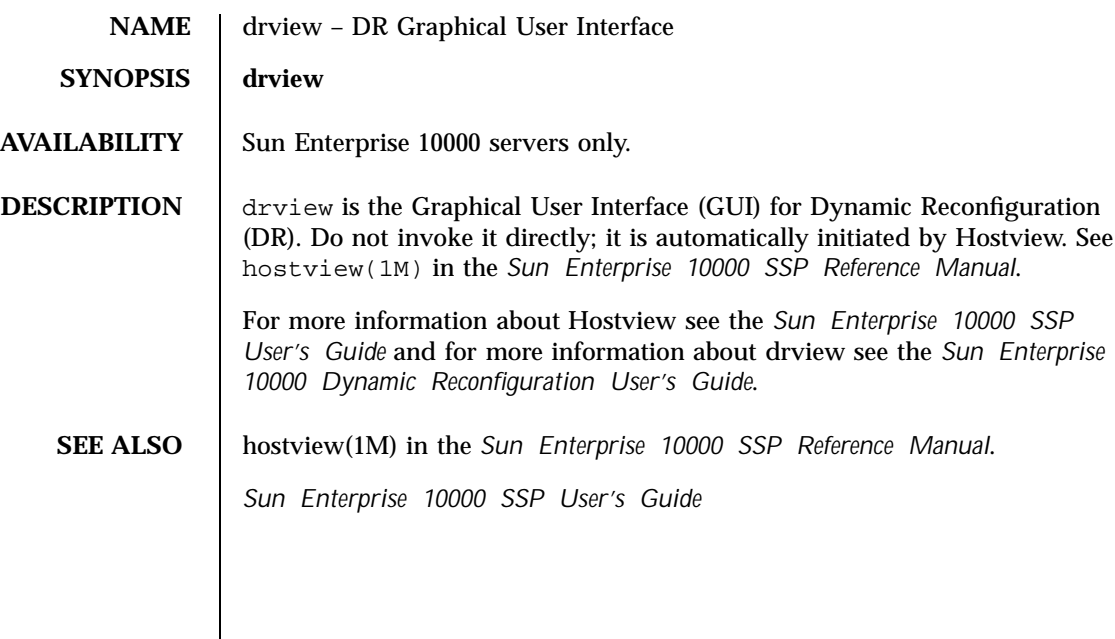

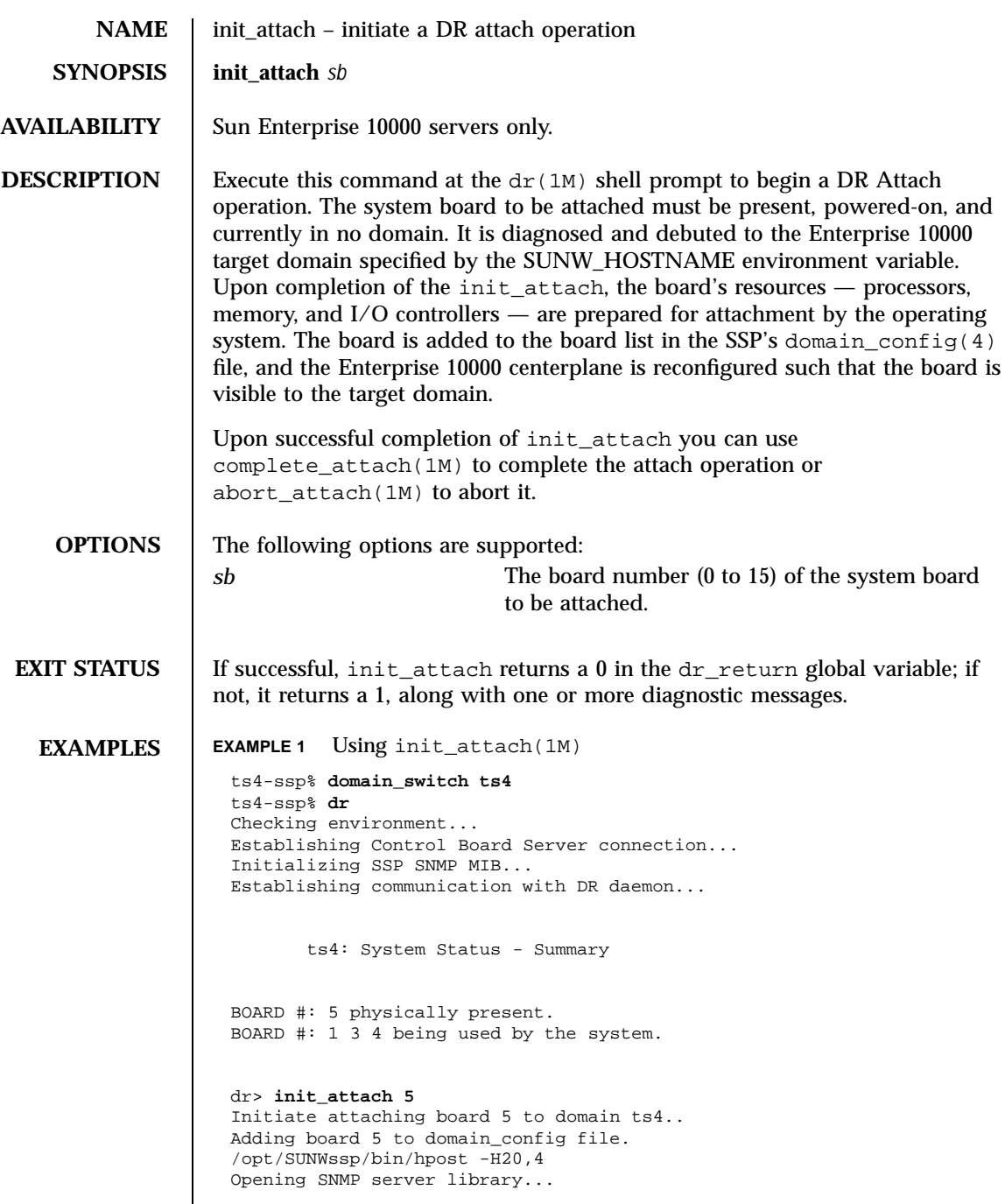

Reading centerplane asics to obtain bus configuration... Bus configuration established as 3F. phase cplane\_isolate: CP domain cluster mask clear... phase init\_reset: Initial system resets... phase jtab\_integ: JTAG probe and integrity test... phase mem\_probe: Memory dimm probe... phase iom\_probe: I/O module type probe... phase jtag\_bbsram: JTAG basic test of bootbus sram... phase procl: Initial processor module tests... phase pc/cic\_reg: PC and CIC register tests... phase dtag: CIC DTAG tests... phase mem: MC register and memory tests... phase io: I/O controller tests... phase procmem2: Processor vs. memory II tests... phase ibexit: Centerplane connection tests... phase final\_config: Final configuration... Configuring in 3F with 4 processors, 2 SBus cards, 1024 MBytes memory. Interconnect frequency is 83.273 MHz, from SNMP MIB. Processor frequency is 166.589 MHz, from SNMP MIB. Boot processor is 5.0 = 20 POST (level=16, verbose=20, -H4,0020) execution time 3:50 hpost is complete. obp\_helper -H -m20 Board debut complete. Reconfiguring domain mask registers. Probing board resources. Board attachment initiated successfully. Ready to COMPLETE board attachment. dr> **DIAGNOSTICS** The following diagnostics are supported: add\_board\_to\_domain returns entry not found The target domain specified by the SUNW\_HOSTNAME environment variable is not properly listed in the domain\_config(4) file. Check the domain\_config(4) file, then try the operation again at a later time. add\_board\_to\_domain returns entry not found Unable to locate domain *target domain* in domain\_config file. DR was unable to locate an entry for the current target domain. Use the domain\_status(1M) command to verify the contents of the domain\_config(4) file. See the *Sun Enterprise 10000 SSP Reference Manual*. Board debut failed - return = *value*

The debut utility has failed (see obp\_helper(1M) in *Sun Enterprise 10000 SSP Reference Manual*). Consult the SSP message files for information regarding the failure. Board *brd* **is a member of a foreign hardware domain.** The board you are trying to attach has been identified as a member of another domain on this platform, which prevents it from being attached to the designated target domain. You must remove this board from the other domain before initiating an attach. Board *brd* is not eligible for attach One or more conditions is preventing this board from being attached to the target domain. The board must be physically present, powered on, and not a member of any domain to be eligible for attachment. Board may be Black or Red listed. If this board is blacklisted or redlisted, it cannot be attached. Check the  $postrc(4)$  file for the location of the blacklist(4) and redlist(4) files. DR Error: State for board *brd* can't be determined. During initial domain contact an unexpected board condition was detected by dr\_daemon(1M). (See dr\_daemon(1M) in the *Solaris Reference for SMCC-Specific Software*.) Check the system log on the host for more information. Error executing *command* dr(1M) executed the indicated command, but it returned a failure indication. If the error message specifies a specific action you must take, do so, then retry the command. Otherwise, simply retry the init\_attach operation at a later time. If that attempt fails, call your service provider. FAD error detected, retrying... A transient failure occurred during updating of the domain\_config(4) file has been. init\_attach will retry the operation. If all retries fail,

Failed to initiate board attachment

consult the SSP messages files for more information.

The init\_attach operation on the target domain has failed.

Unable to execute *command*

dr(1M) could not execute the indicated command. Check that the program file exists and is assigned the appropriate modes.

**NOTES** If DR detects a usage syntax error, it immediately aborts the  $dr(1M)$ command, displays the dr(1M) shell prompt, and leaves dr\_return unmodified. See dr(1M).

#### **SEE ALSO** dr(1M) in this Reference Manual

blacklist(4), domain\_config(4), domain\_status(1M), domain\_switch(1M), postrc(4), redlist(4) in Section 4 of the *Sun Enterprise 10000 SSP Reference Manual*

dr\_daemon(1M) in the *Solaris Reference for SMCC-Specific Software*

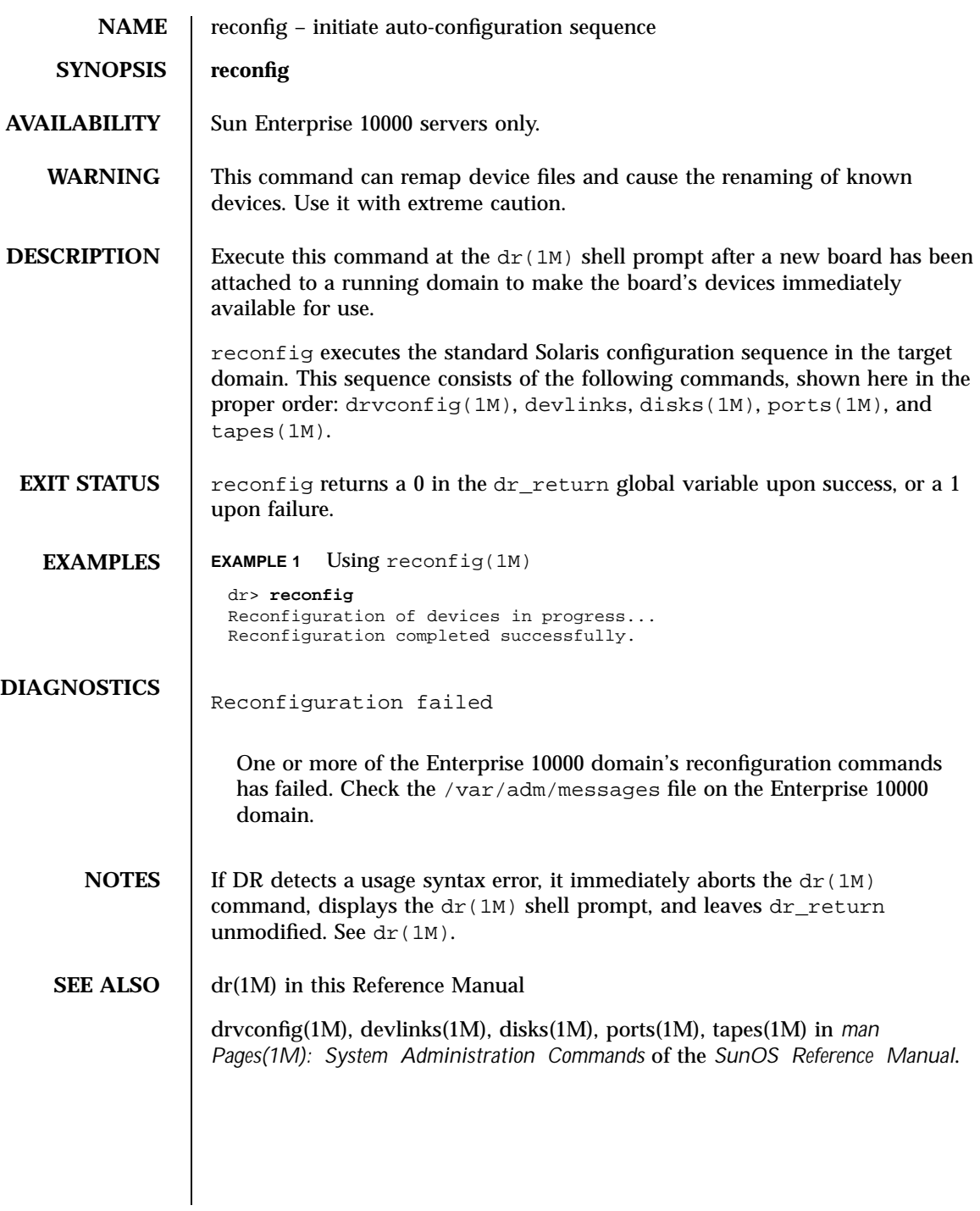

## Device and Network Interfaces

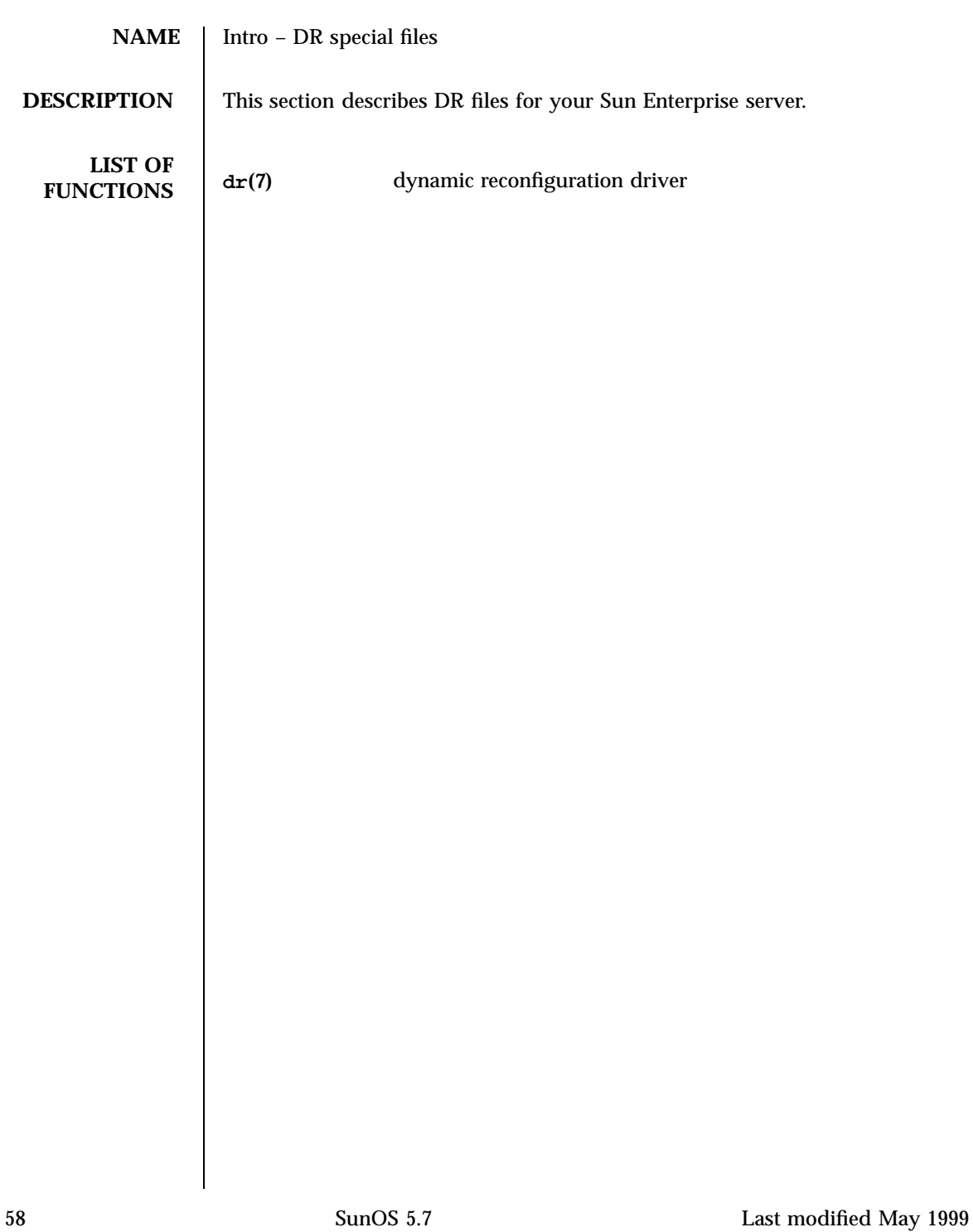

**NAME** dr – Sun Enterprise 10000 Dynamic Reconfiguration driver

#### **DESCRIPTION** The DR driver provides a pseudo-driver interface to sequencing dynamic attach and detach of Sun Enterprise 10000 system boards. This interface is provided via file system entry points referred to as *Attachment Points*. An attachment point exist for each possible system board slot in the Sun Enterprise 10000 server and takes the form of:

/devices/pseudo/dr@0:slot *X*

where *X* represents the physical slot number (0 to 15) for a particular system board.

The dr driver is actually designed as a general module for sequencing DR operations for different platforms, but it is currently supported only on the Sun Enterprise 10000. The dr driver works in conjunction with the drmach(7) "misc" module, which provides the platform-specific (Sun Enterprise 10000) DR sequencing and attributes.

Execution of DR operations on the Enterprise 10000 are actually performed by the dr\_daemon(1M). When performing either a DR Attach or DR Detach operation, dr\_daemon(1M) makes the appropriate ioctl(2) system calls into the respective attachment point for that particular board. The general sequence of the  $i$ octl $(2)$  calls are as follows:

For DR Attach: **CONNECT** OBP probes for the devices on the incoming board. **CONFIGURE** Convert the device nodes into CF2 and make the respective resources available to the OS. For DR Detach: **RELEASE** Release usage of certain devices on the respective board. **UNCONFIGURE** Remove respective devices from the operating system resource pool. **DISCONNECT** Remove devices from the (OBP) device tree. **SEE ALSO** *Sun Enterprise 10000 Dynamic Reconfiguration User's Guide* add\_drv(1M), drvconfig(1M), devlinks(1M), disks(1M), ports(1M), tapes(1M) in the *SunOS Reference Manual*